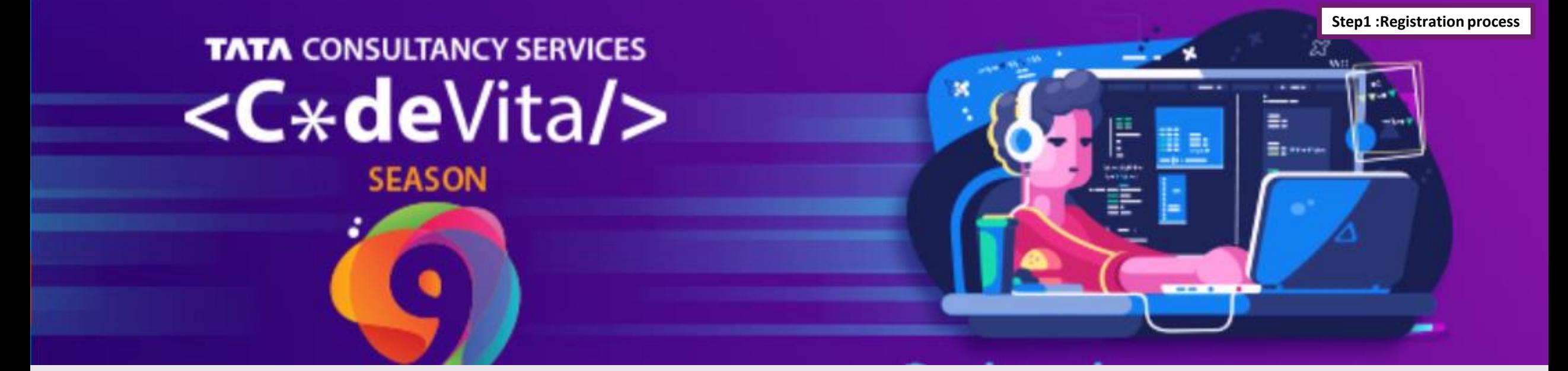

# Codevita Season 9 Registration Link

<https://campuscommune.tcs.com/en-in/intro/contests/codevita-season-9>

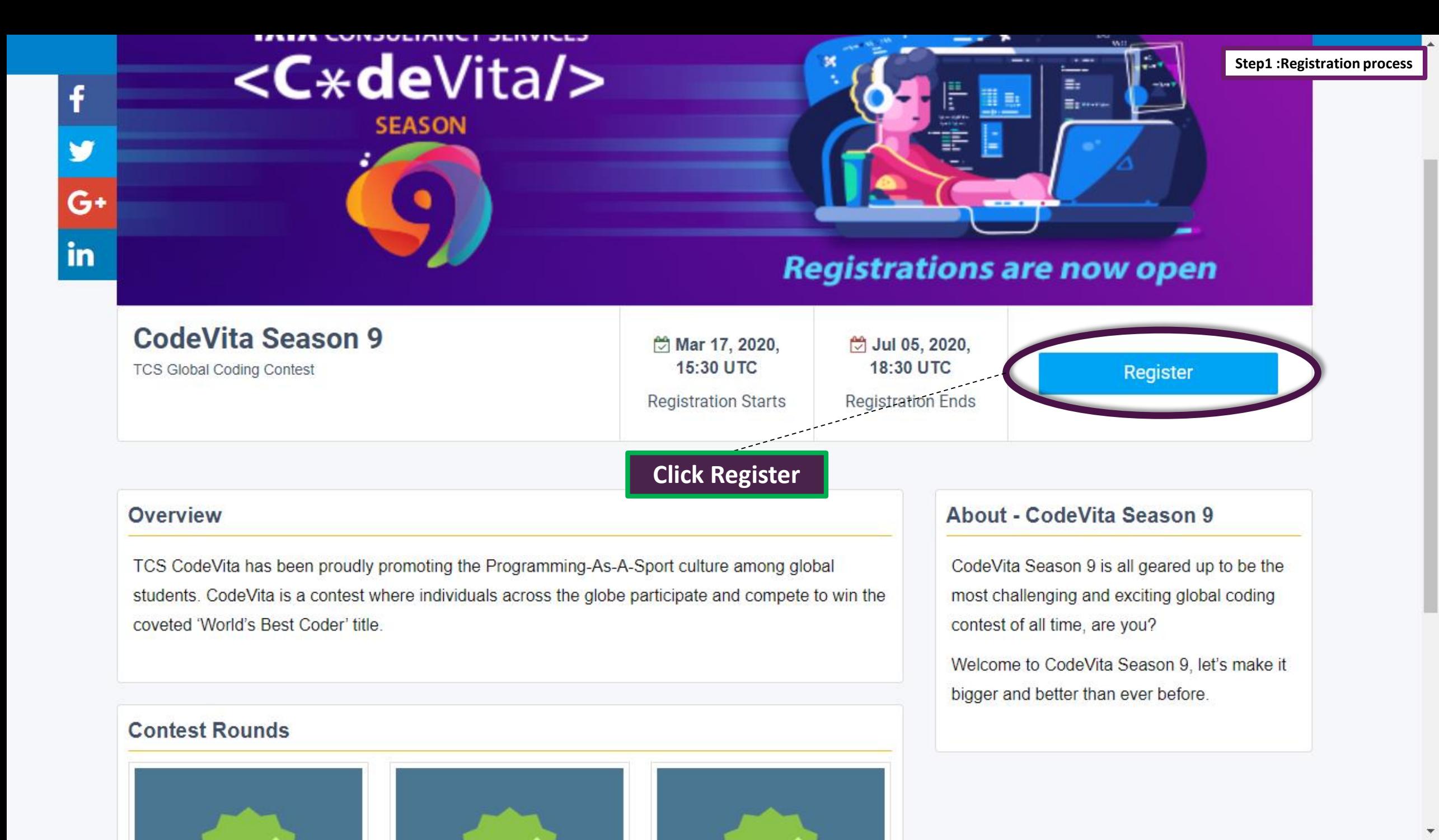

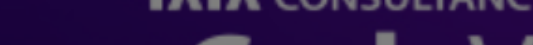

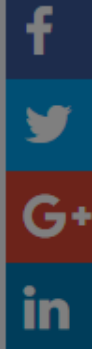

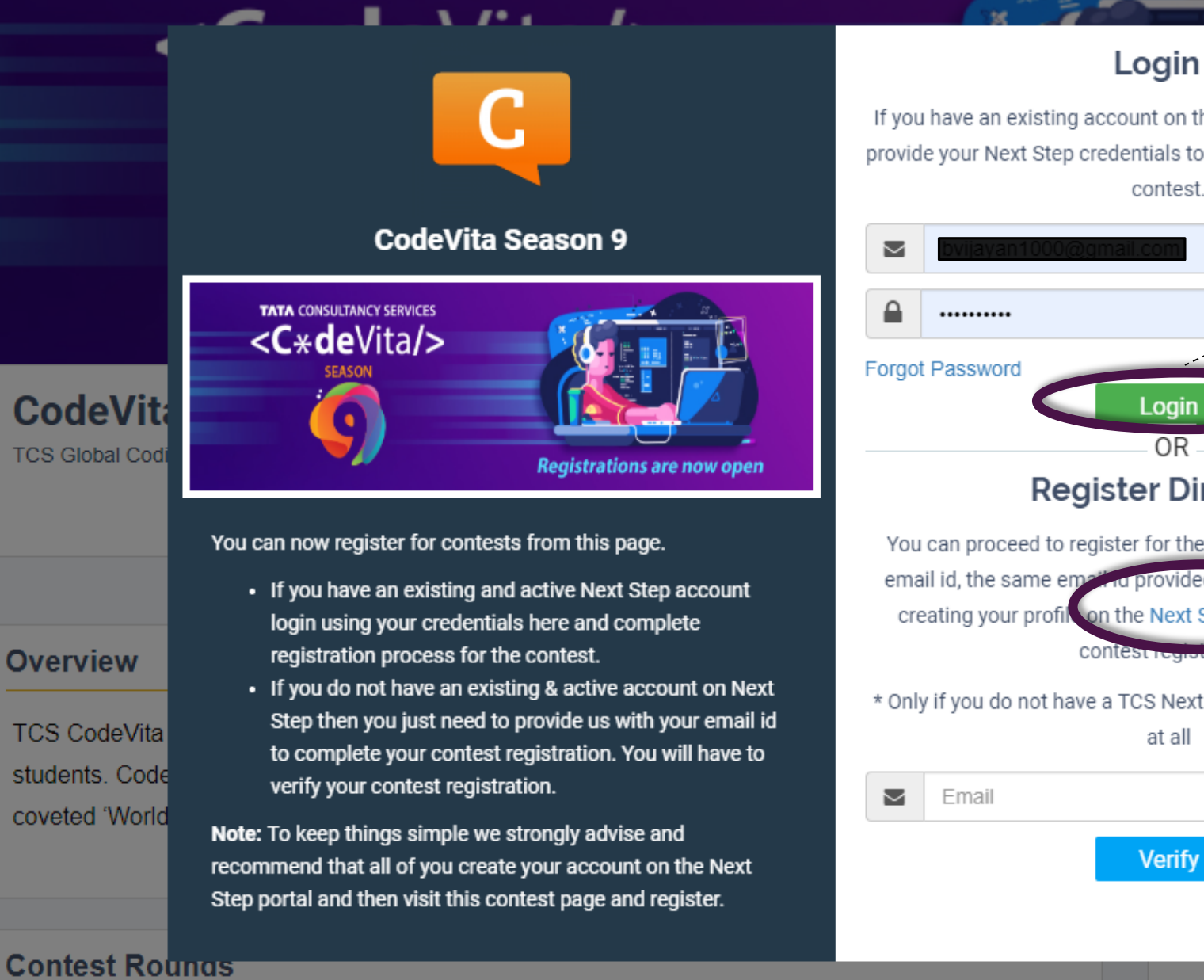

If you have an existing account on the TCS Next Step portal then **Choose login if you have**  provide your Next Step credentials to complete red contest. **already registered with TCS and skip to slide no- 32.** Login  $\overline{OR}$ **Register Directly\*** You can proceed to register for the contest by entering a valid email id, the same employed provided here needs to be used for creating your profil on the Next Step Portal avail verify your **CONCERNMENT CONTROL** \* Only if you do not have a TCS Next Step portal account create **Click here to register**  at all **new profile with TCS Verify** let's make it re.

×

**Step1 :Registration process**

## **Contest Roungs**

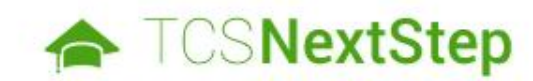

#### **Select Category**

Please note that the TCS NextStep initiative is available in the India geography. Applications from other countries will not be taken into account.

You have a choice to apply for IT or BPS. Please note that you can register with us under only one category and registering in incorrect category may lead you to repeat the entire registration process.

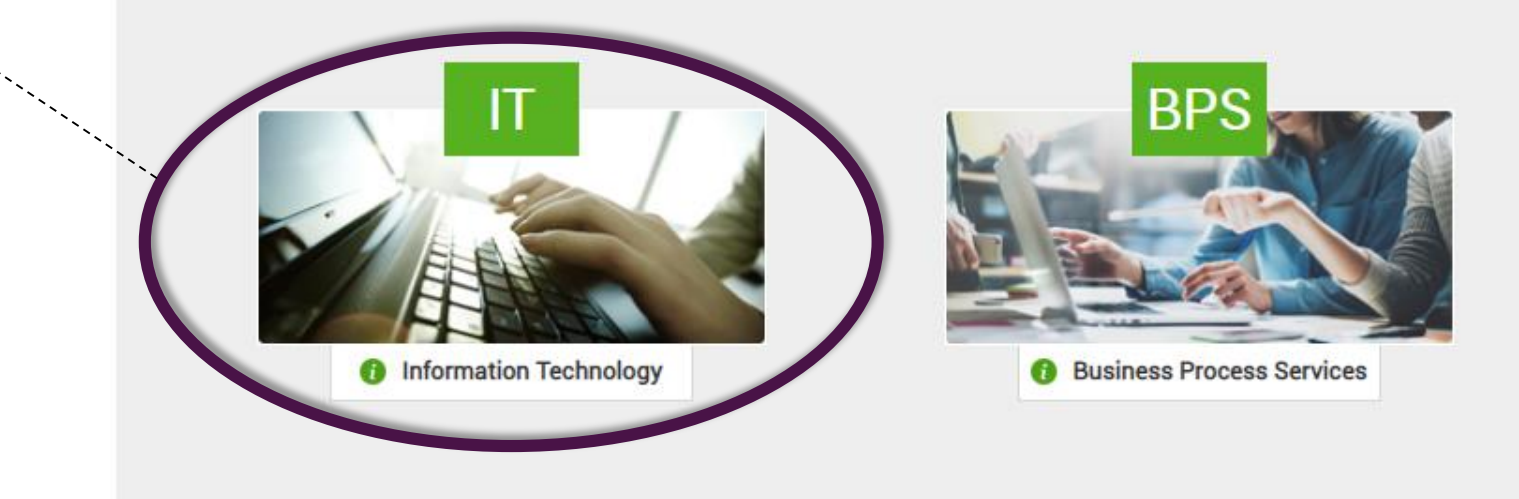

# **Choose IT**

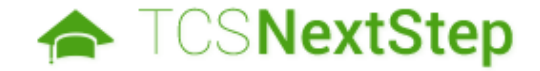

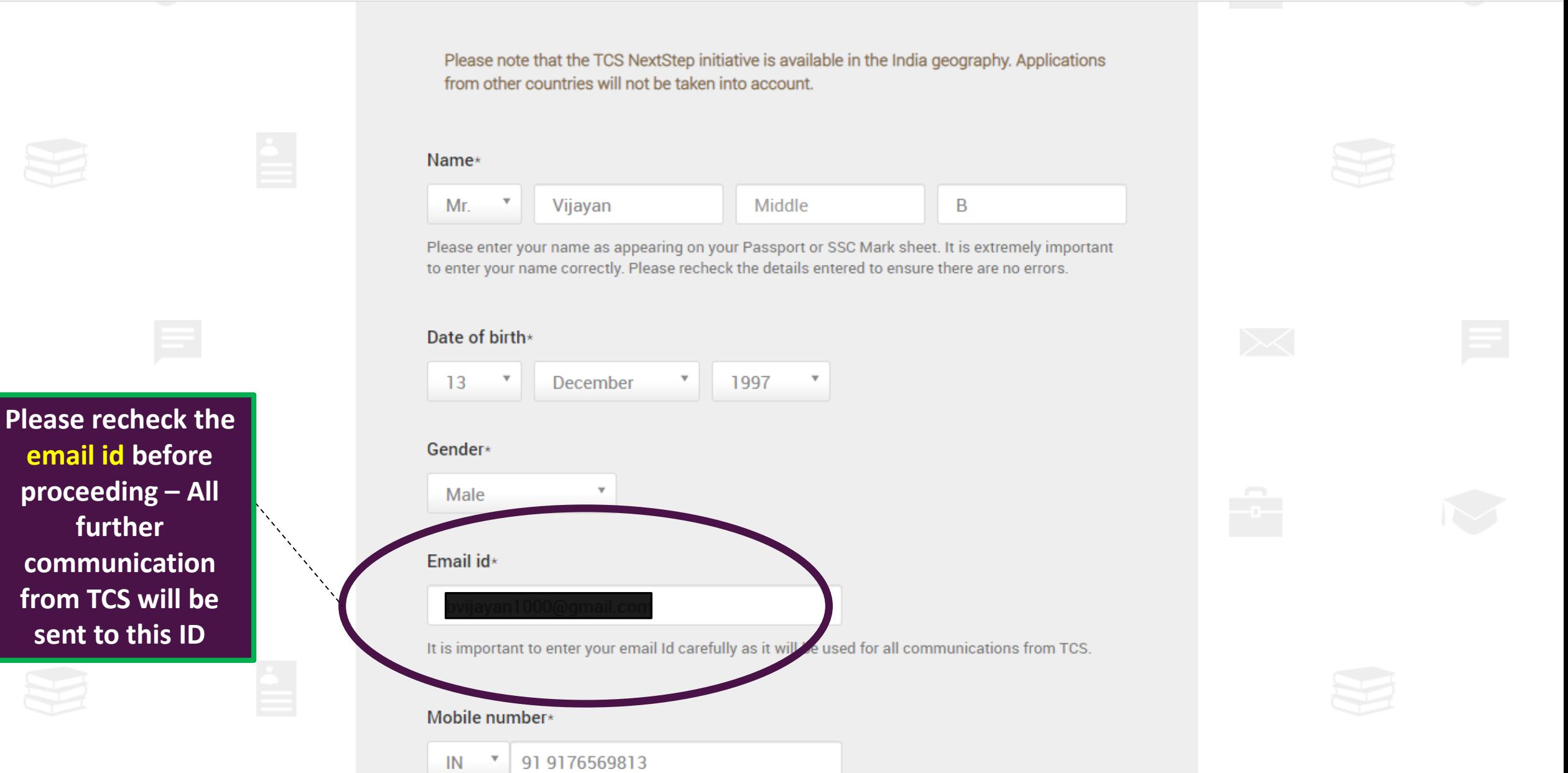

#### Institute name\*

### **Vellore Institute Of Technology**

#### Qualification\*

Ensure you choose the

correct Institute name, If

your institute name is not

found. Select "others" and

please key in the complete

name of the Institute

Ex: Vellore Institute of

Technology not as

**BACHELOR OF ENGINEERING** 

Year of passing (for highest qualification) \*

2021

#### Source type\*

**Direct Applicant** 

#### Source name

#### Nearest Test Location\*

**CHENNAI** 

#### Enter password\* as per TCS password policy

.........

#### Re-enter password\*

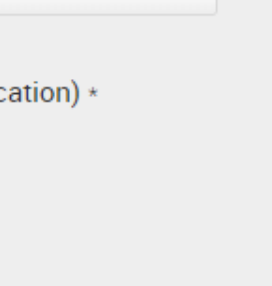

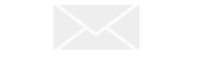

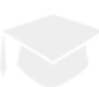

#### **Step1: Registration process**

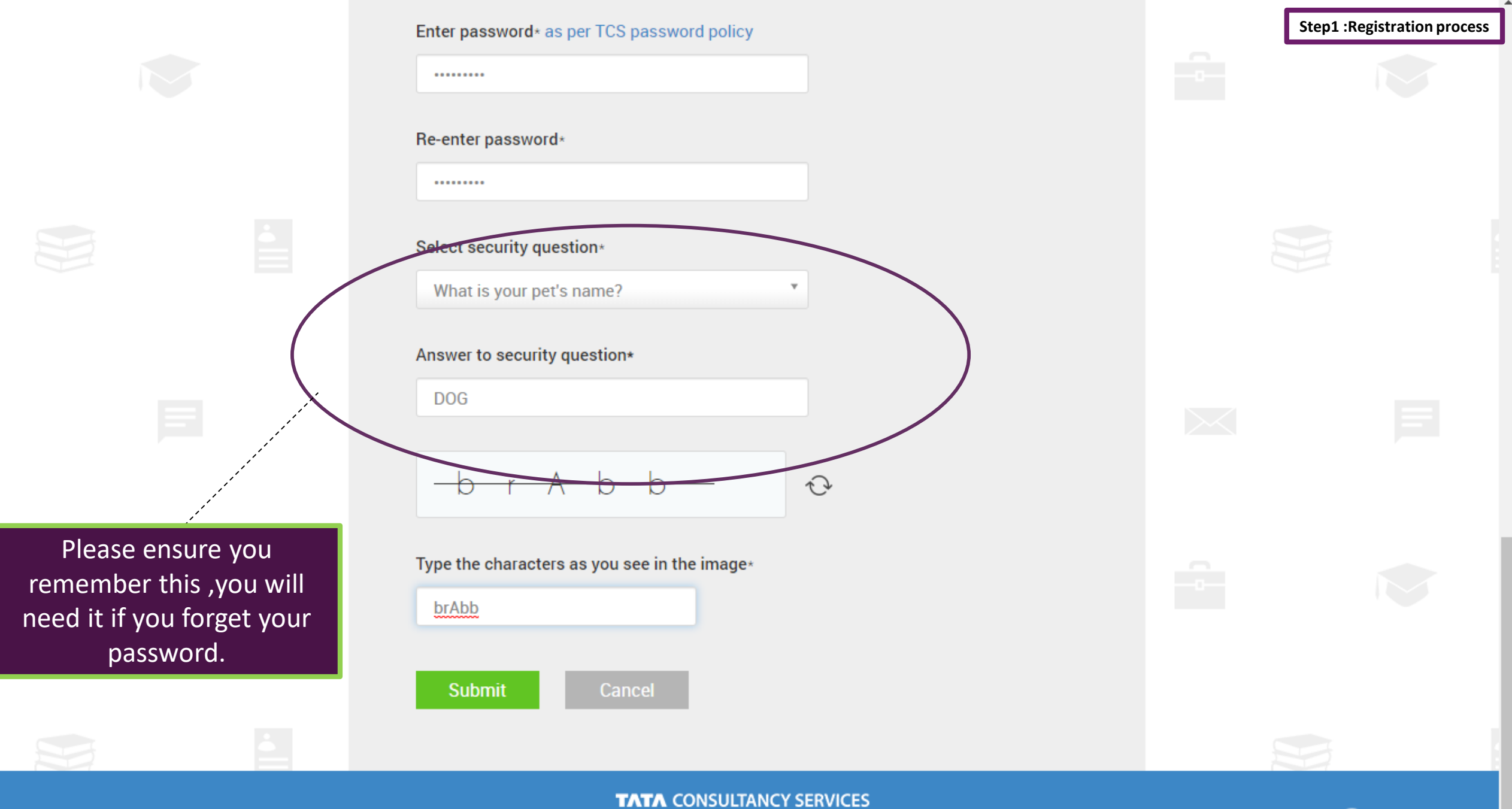

 $\bullet$ 

Copyright @ 2016 Tata Consultancy Services | Build Number: 1.12.4-6-552343 | About TCS

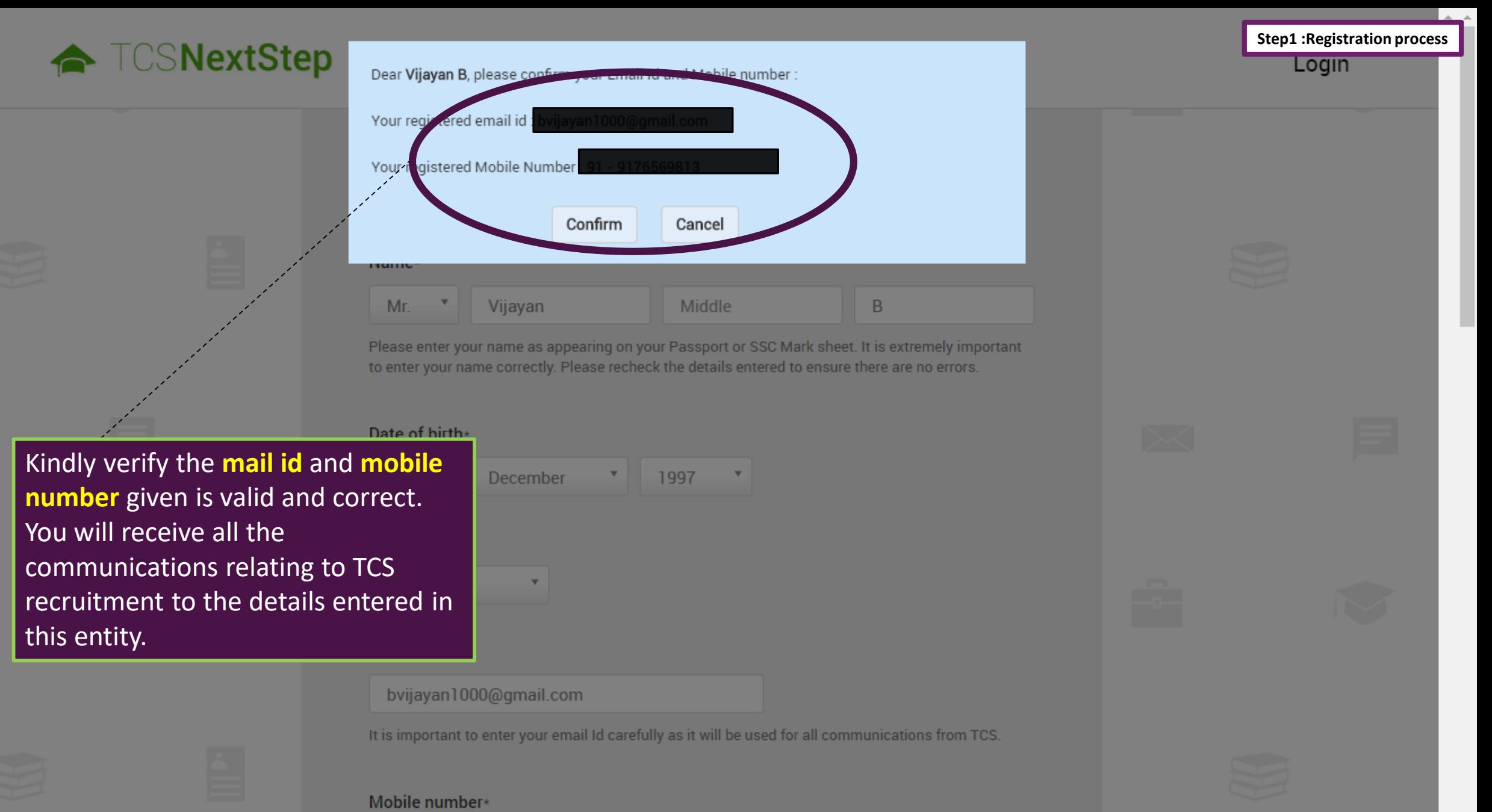

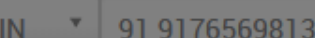

## **TATA CONSULTANCY SERVICES**

## **Experience certainty.**

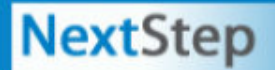

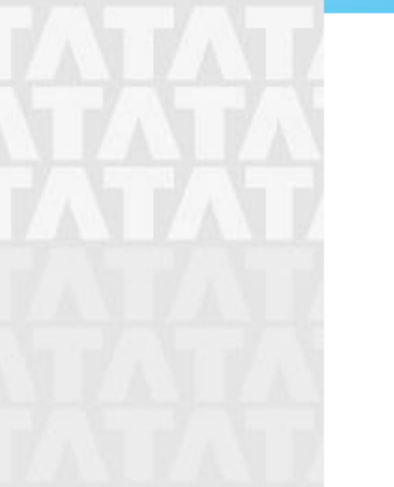

After successful registration, you will receive a reference id DT\*\*\*\*\*\*\*\*\*\*\*\* Kindly make a note of it for all the future references

Thank you for registering y

Please note your Refe ence ID: DT20206732522 for all further communication with TCS.

An Email with your CT, is entered by you has been sent to your email ID mention in the Registration Form. eference ID and Password

Click on "Continue" and enter your password to complete Application Form and access Campus Commune.

Continue

2016 Tata Consultancy Services Limited. All rights reserved | Build Number: 1.12.4-6-552343

## **TATA CONSULTANCY SERVICES**

**Experience certainty.** 

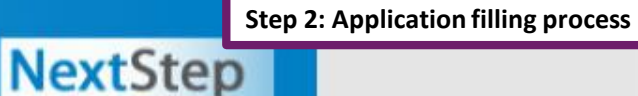

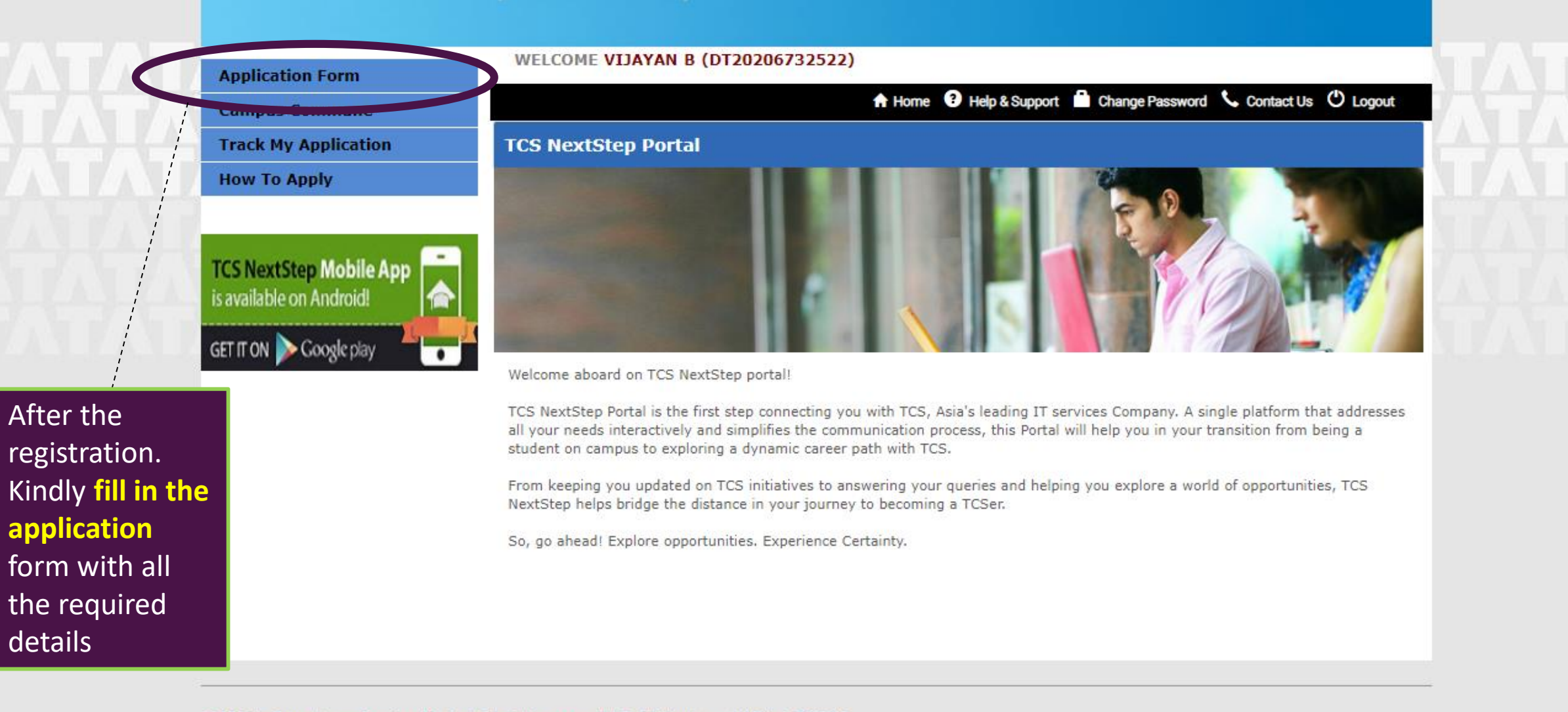

2016 Tata Consultancy Services Limited. All rights reserved | Build Number : 1.12.4-6-552343

#### **Application Form**

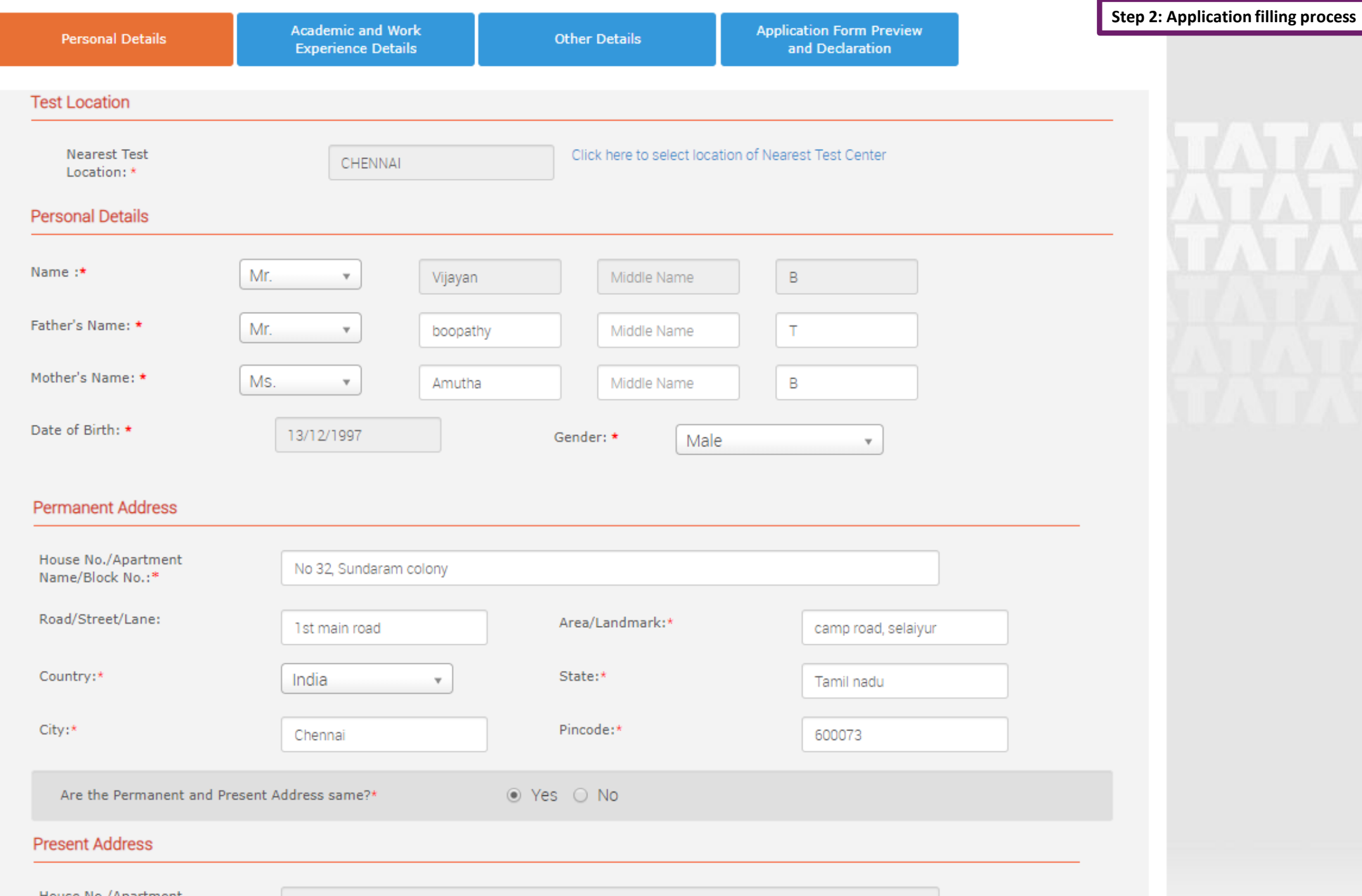

 $\overline{\phantom{a}}$ 

#### **Permanent Address**

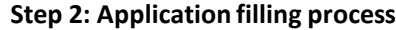

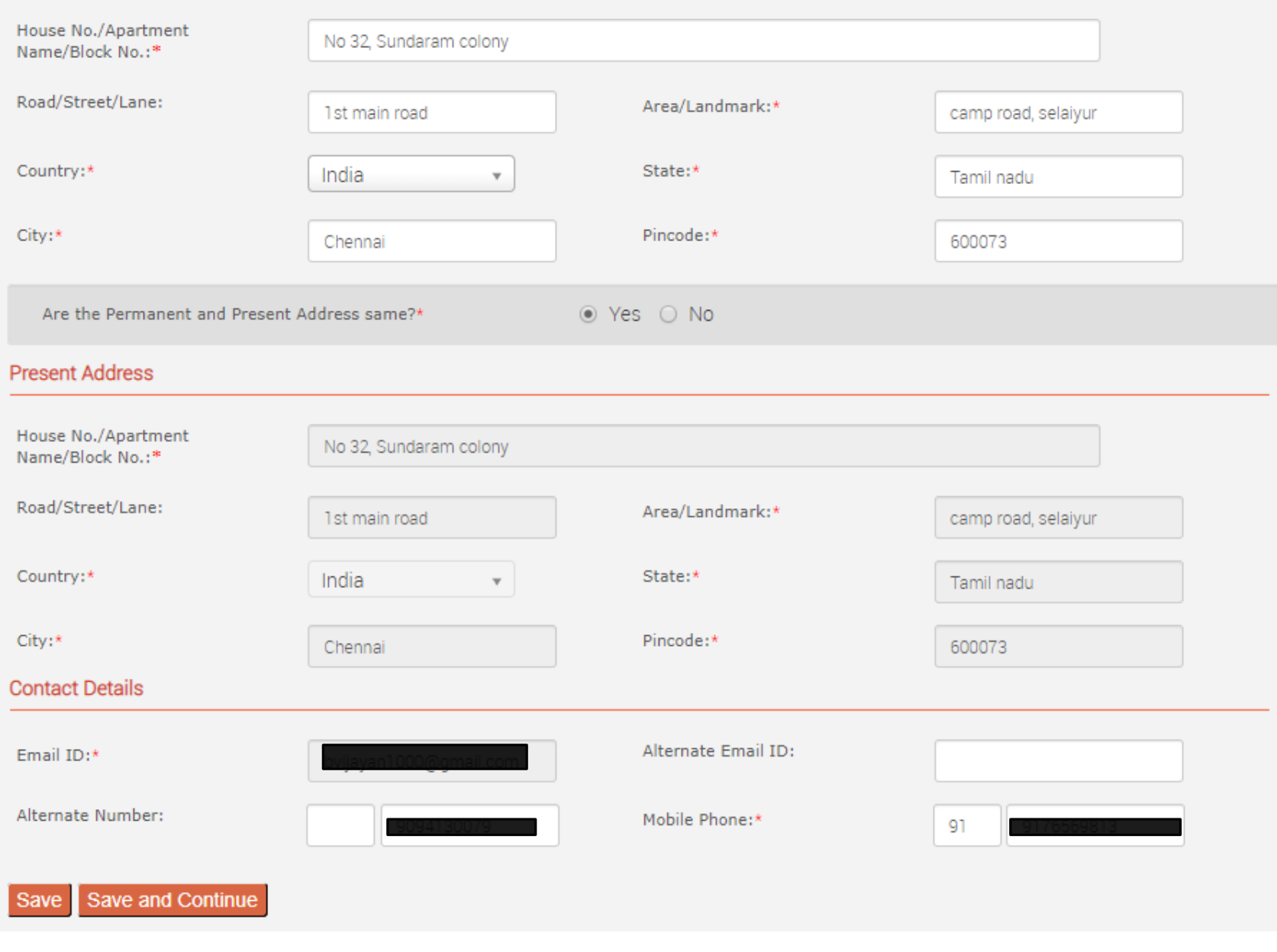

2016 Tata Consultancy Services Limited. All rights reserved | Build Number: 1.12.4-6-552343

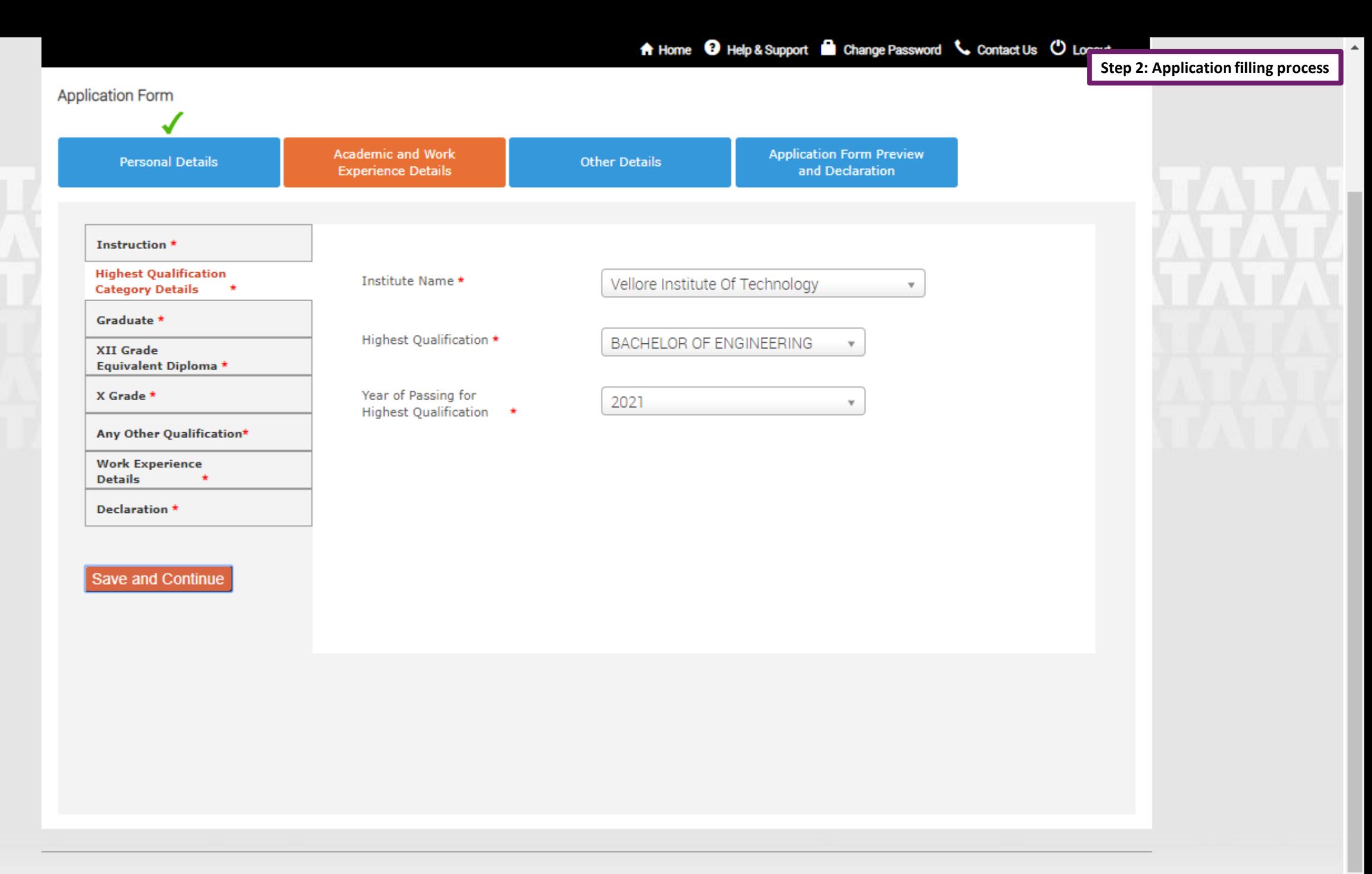

## **TATA CONSULTANCY SERVICES**

**Experience certainty.** 

#### **Step 2: Application filling process**

**NextStep** 

#### **WELCOME VIJAYAN B (DT20206732522)**

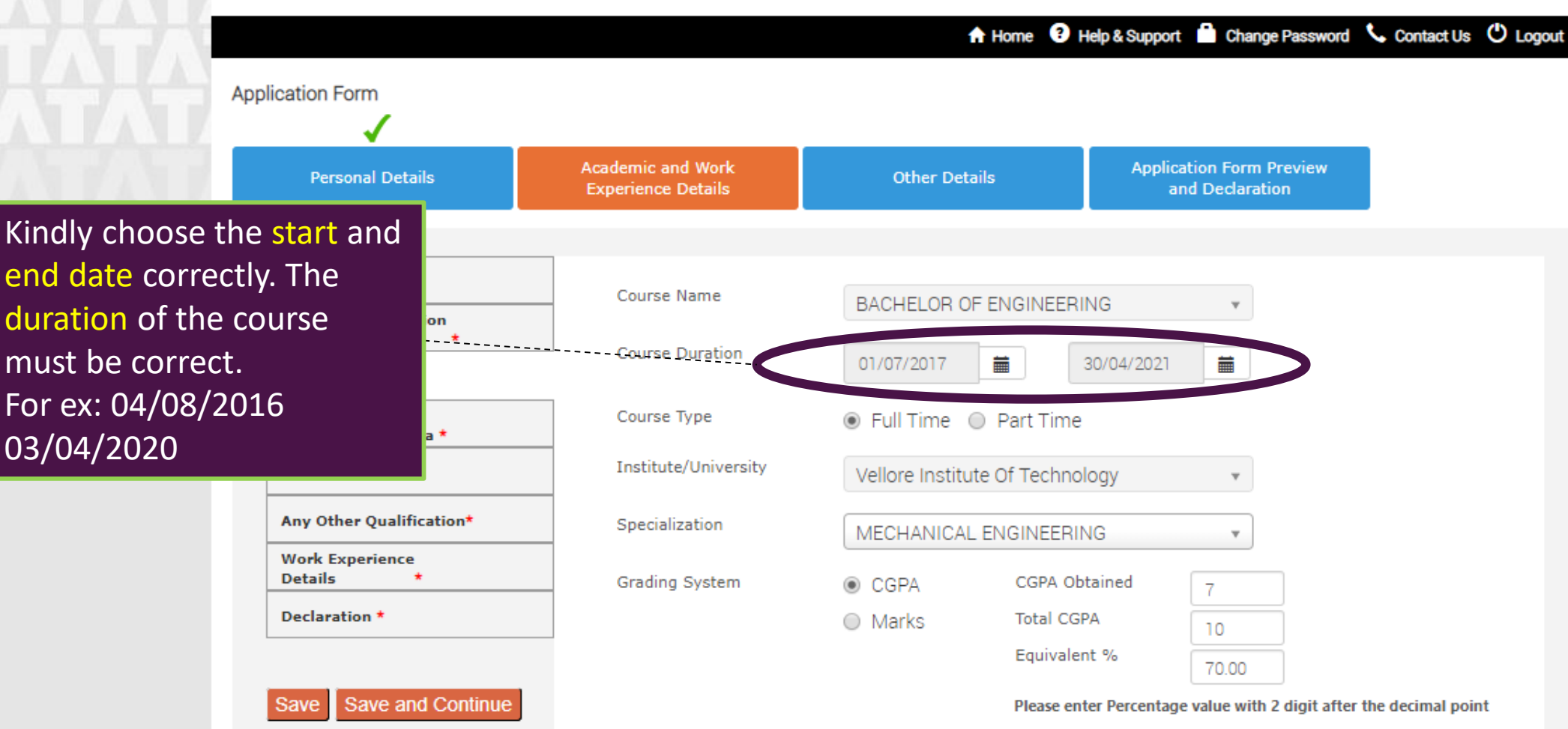

#### **Step 2: Application filling process**

#### **WELCOME VIJAYAN B (DT20206732522)**

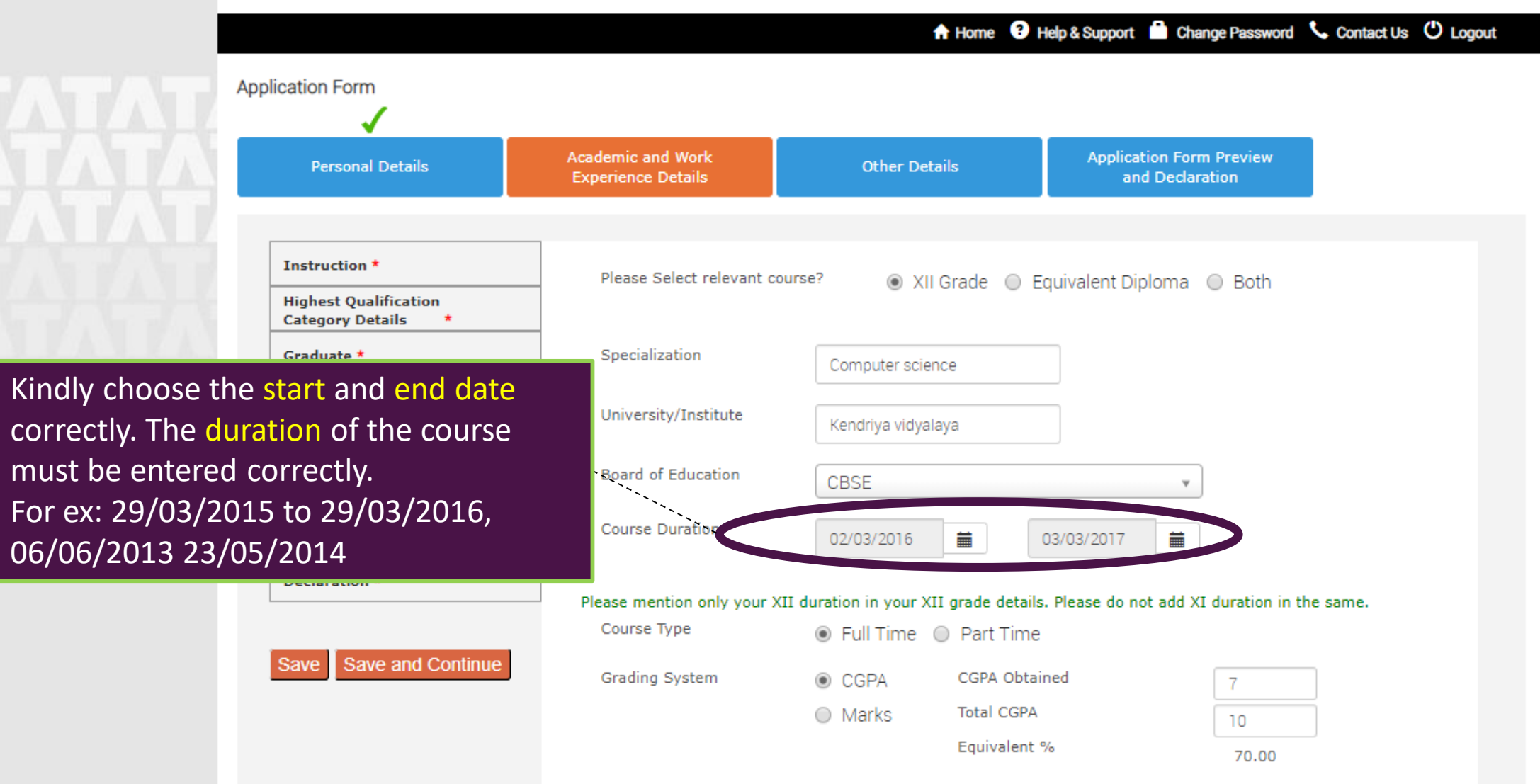

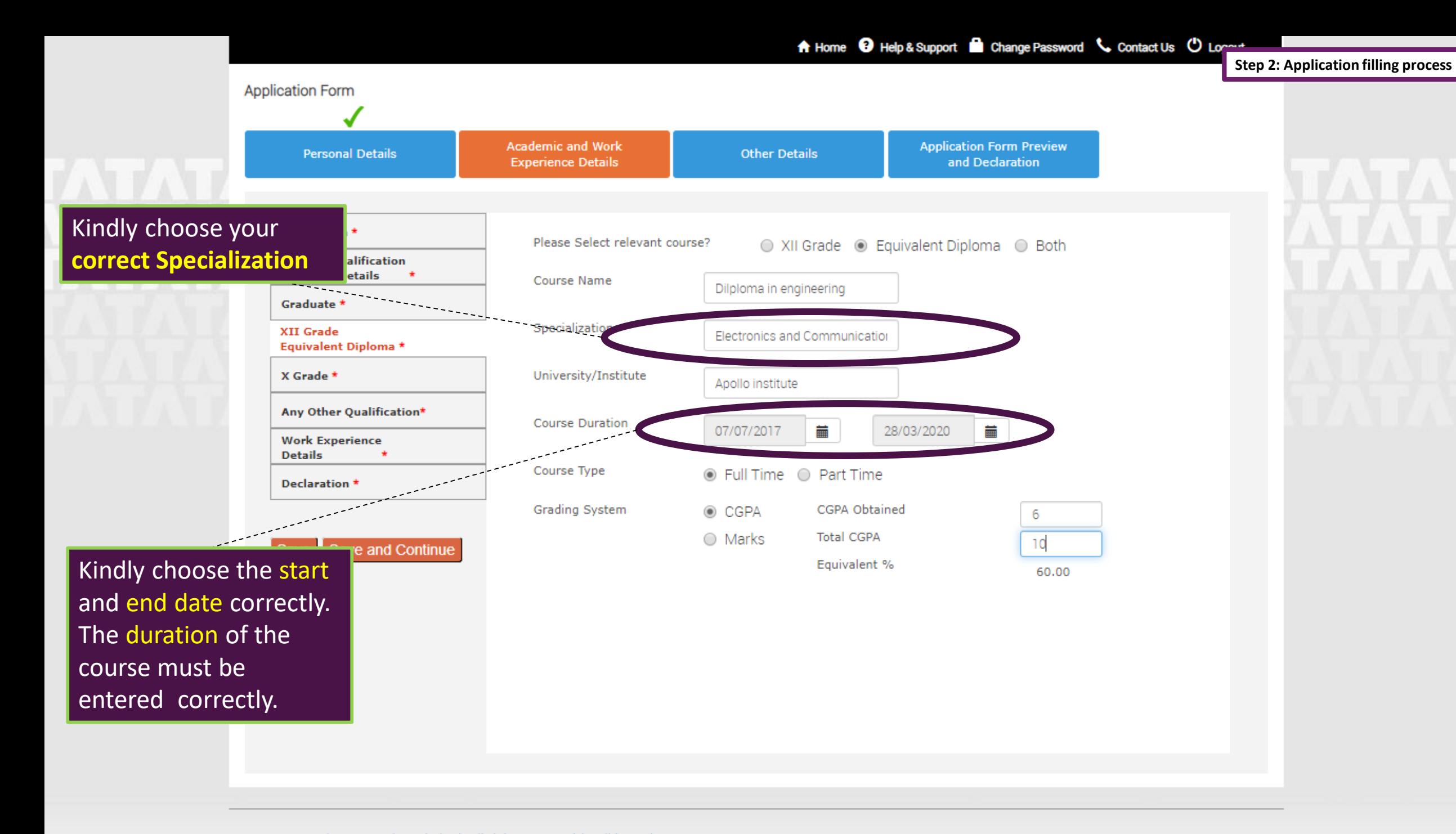

2016 Tata Consultancy Services Limited. All rights reserved | Build Number : 1.12.4-6-552343

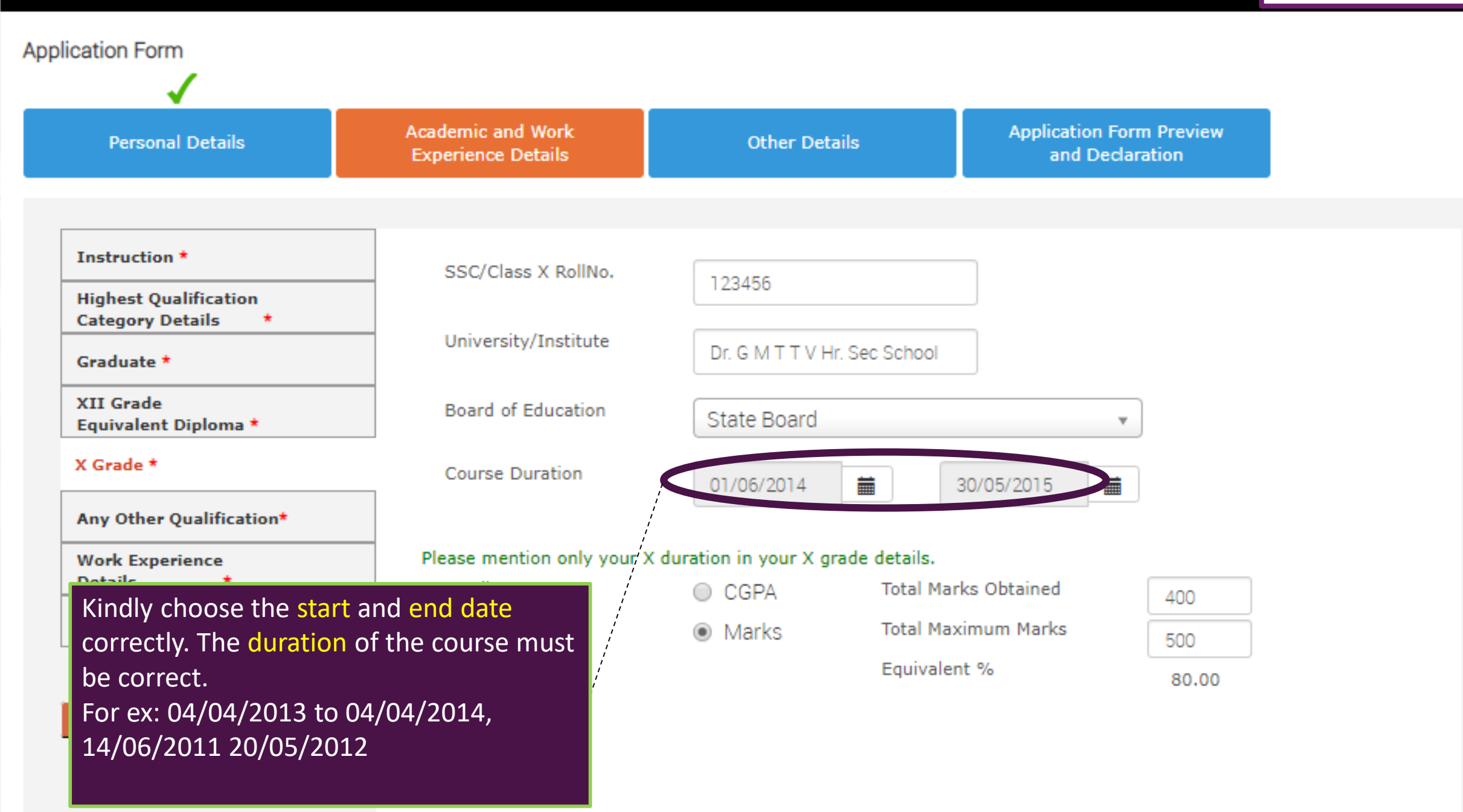

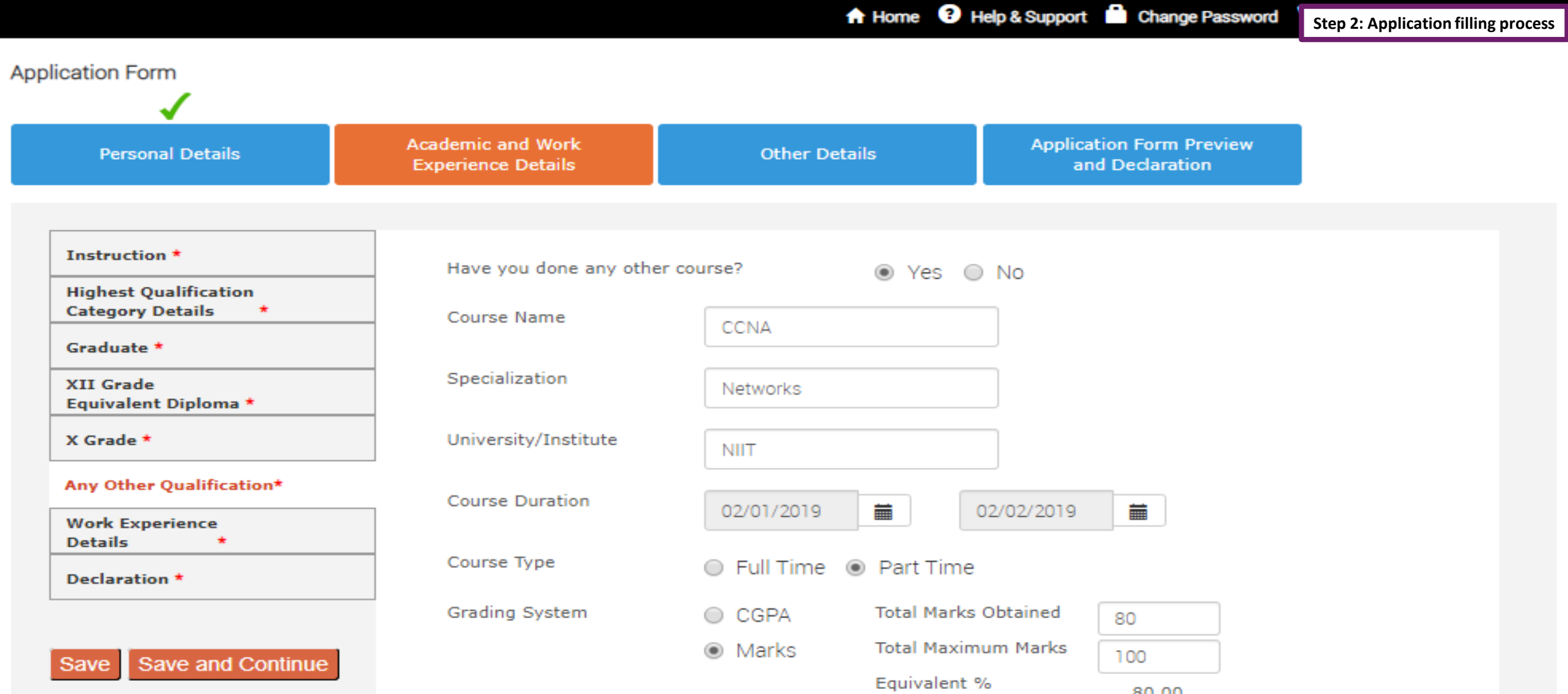

80.00

Þ

t.

## **Application Form**

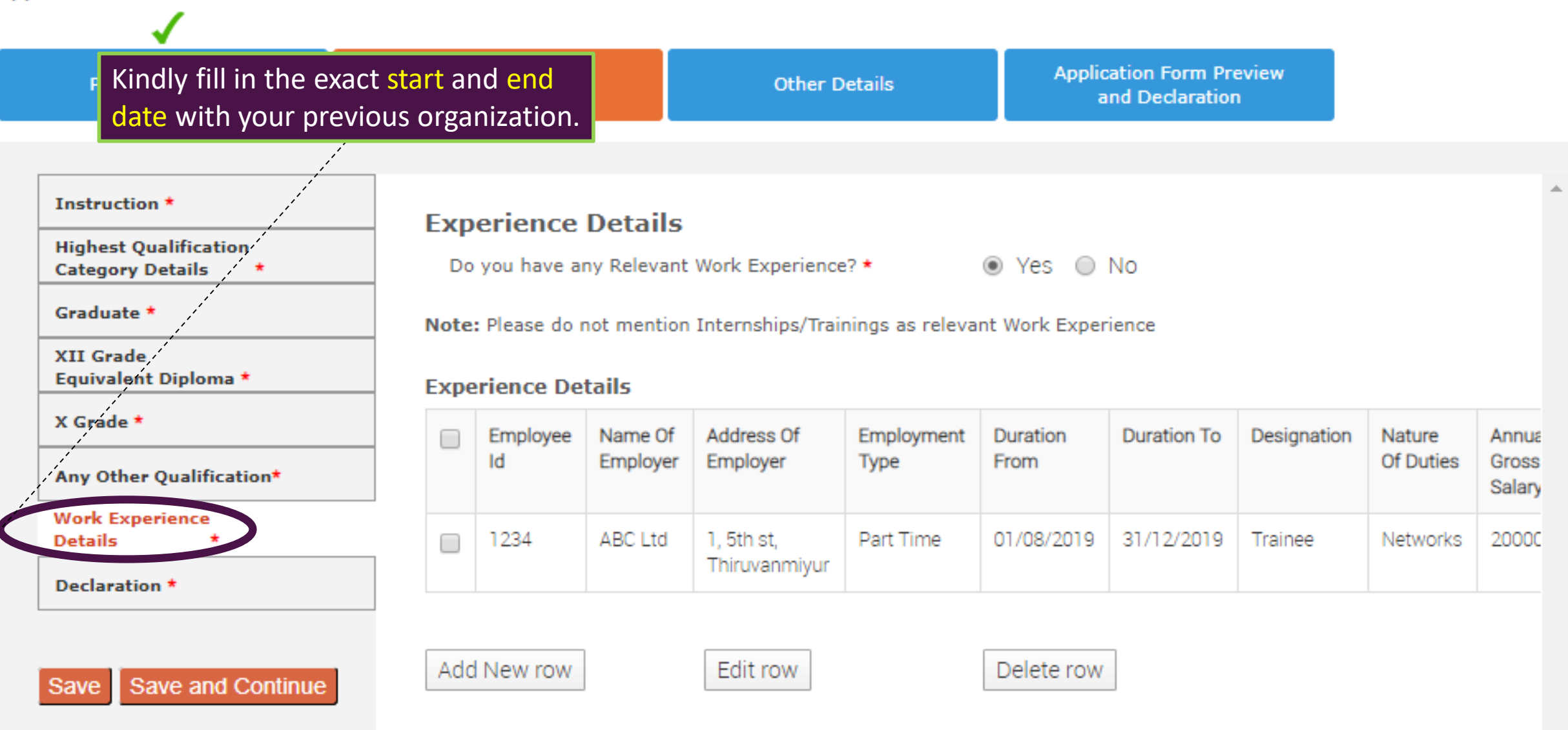

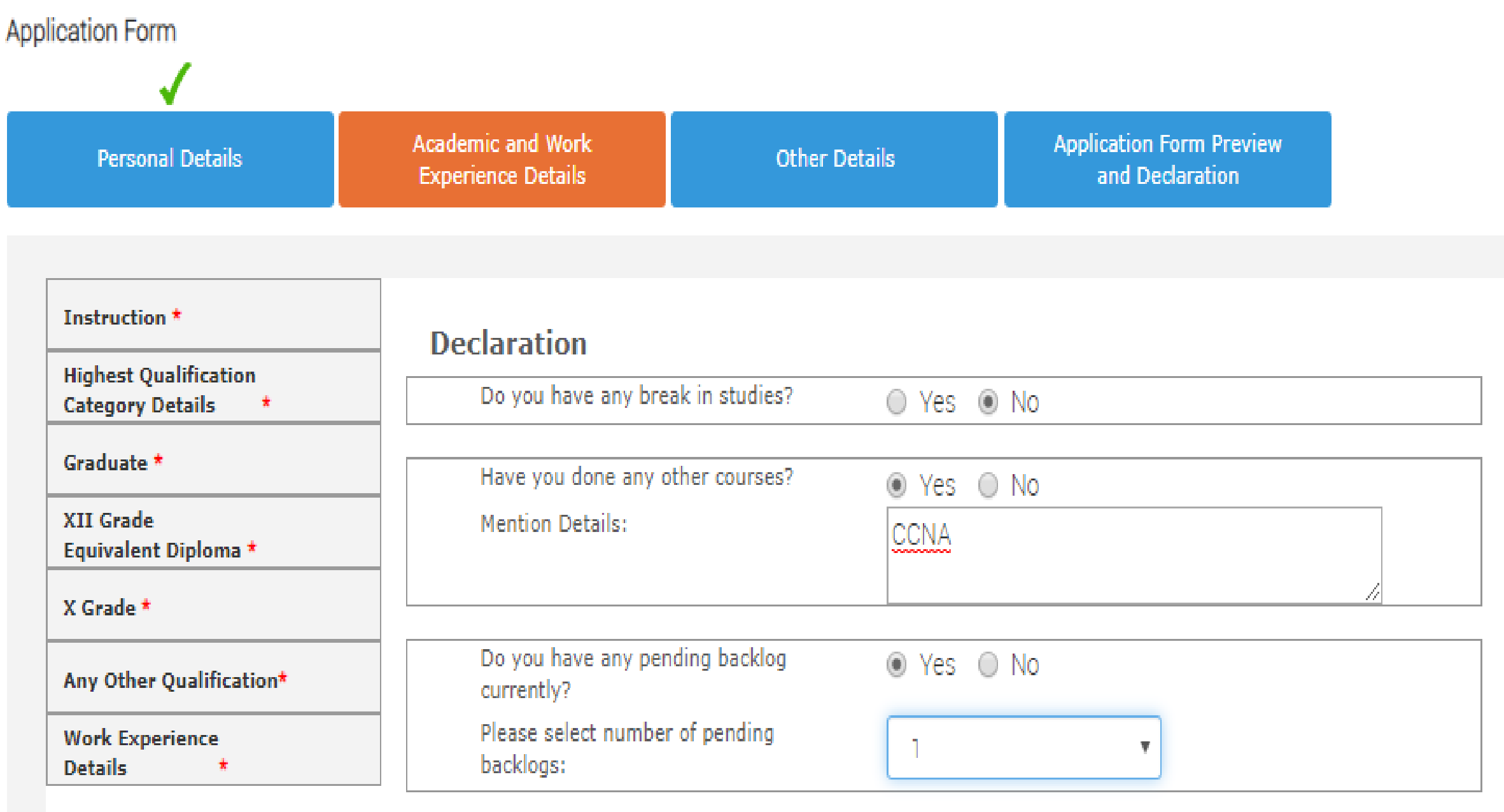

## Application Form

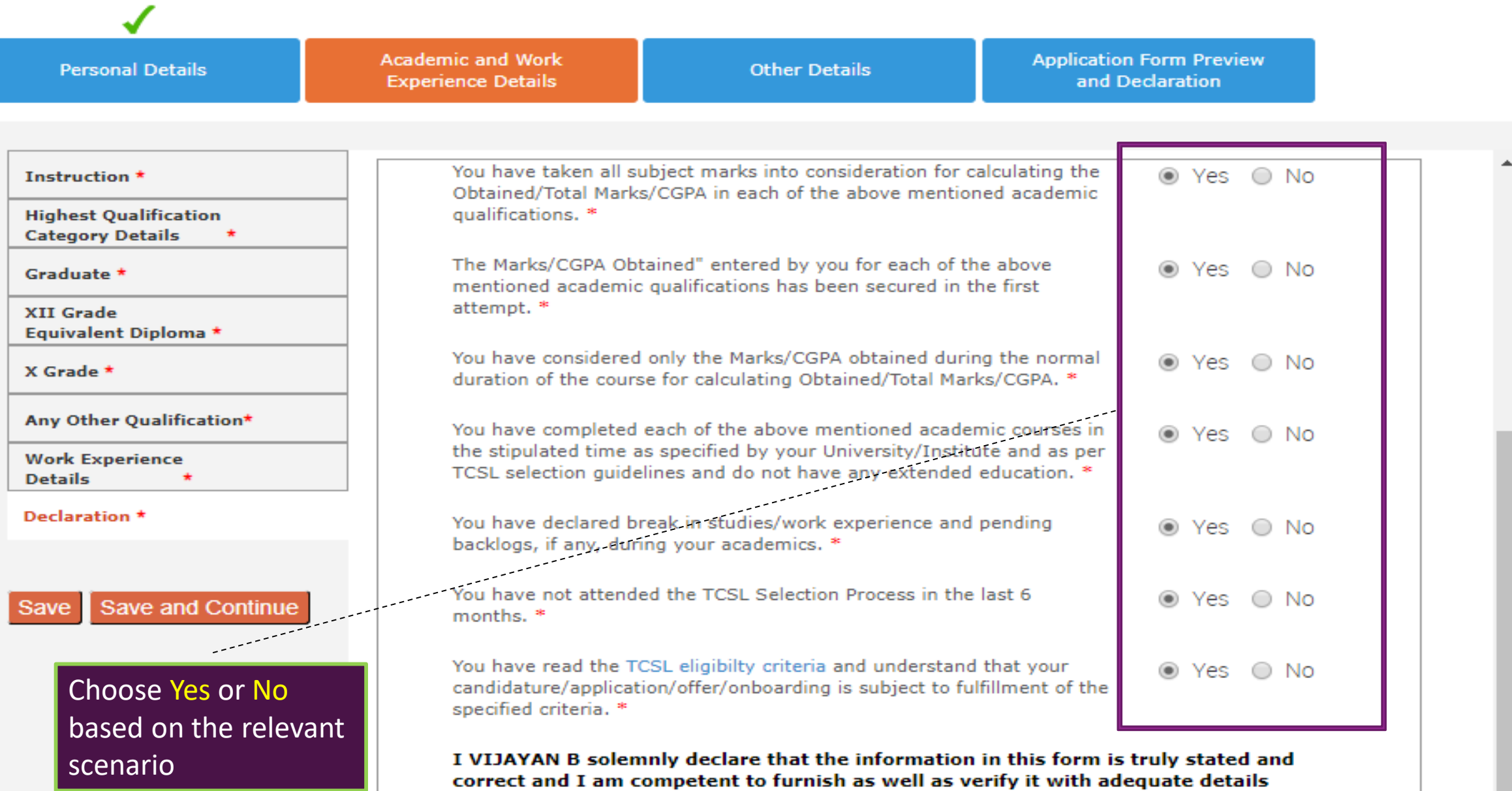

whenever requested for by TCSL.

I agree\*  $\blacktriangledown$ 

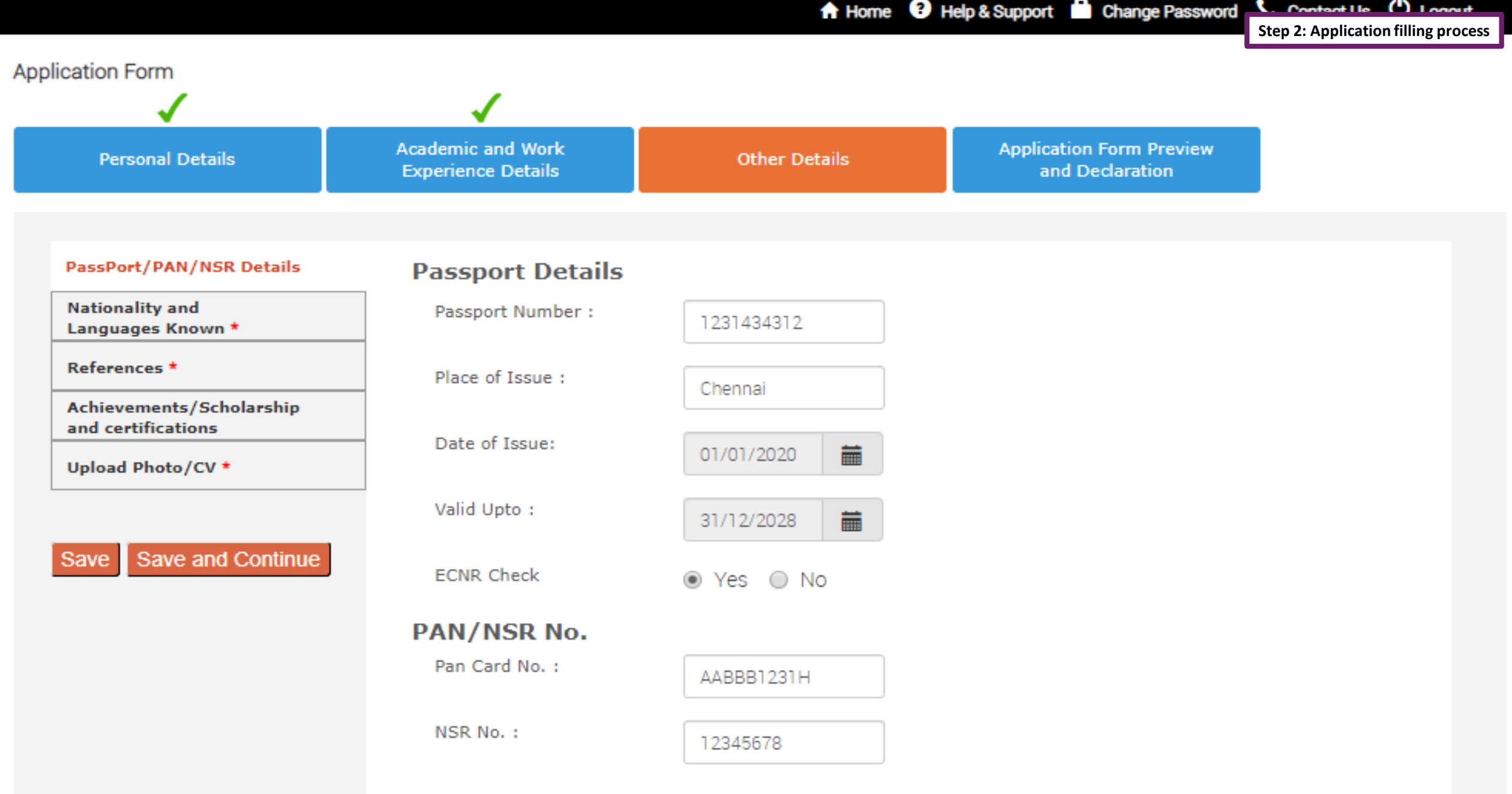

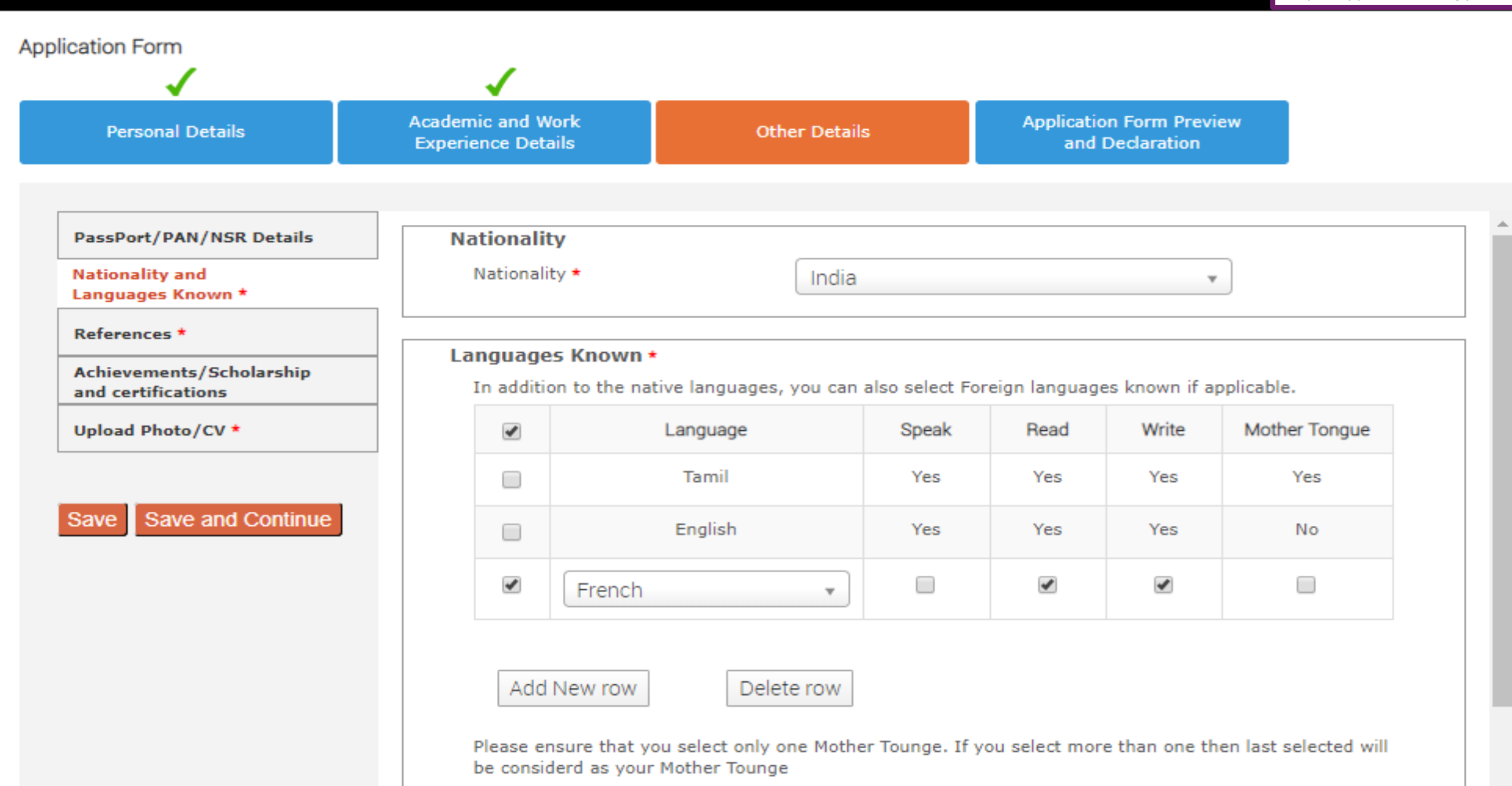

Sten 2: Application filling process

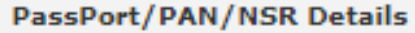

#### **Nationality and** Languages Known \*

References \*

Achievements/Scholarship and certifications

Upload Photo/CV \*

#### Save and Continue Save

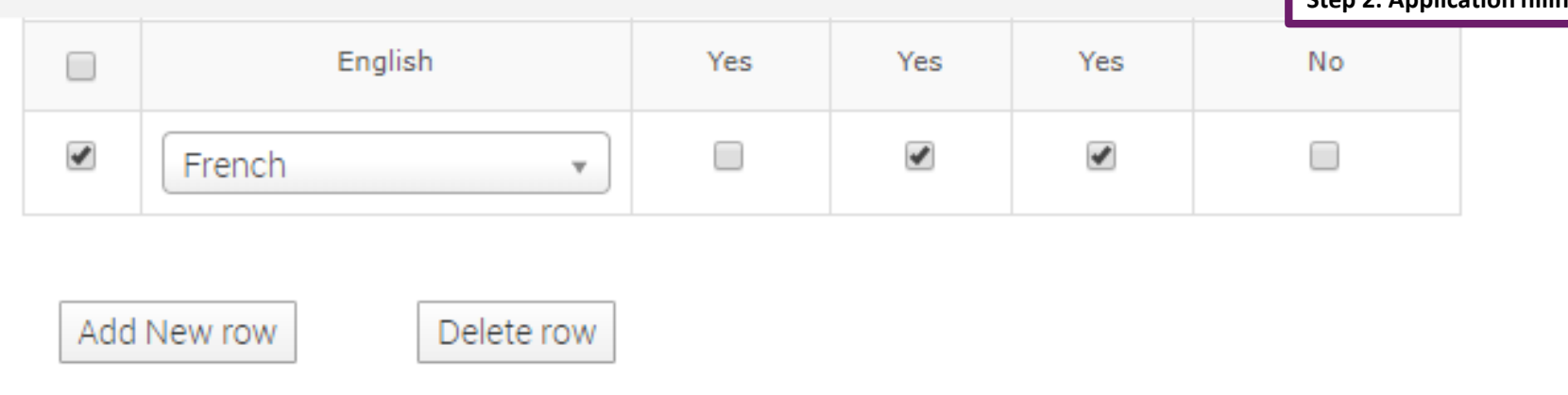

Please ensure that you select only one Mother Tounge. If you select more than one then last selected will be considerd as your Mother Tounge

If you have any language certifications(including English), please select the certifications from below list

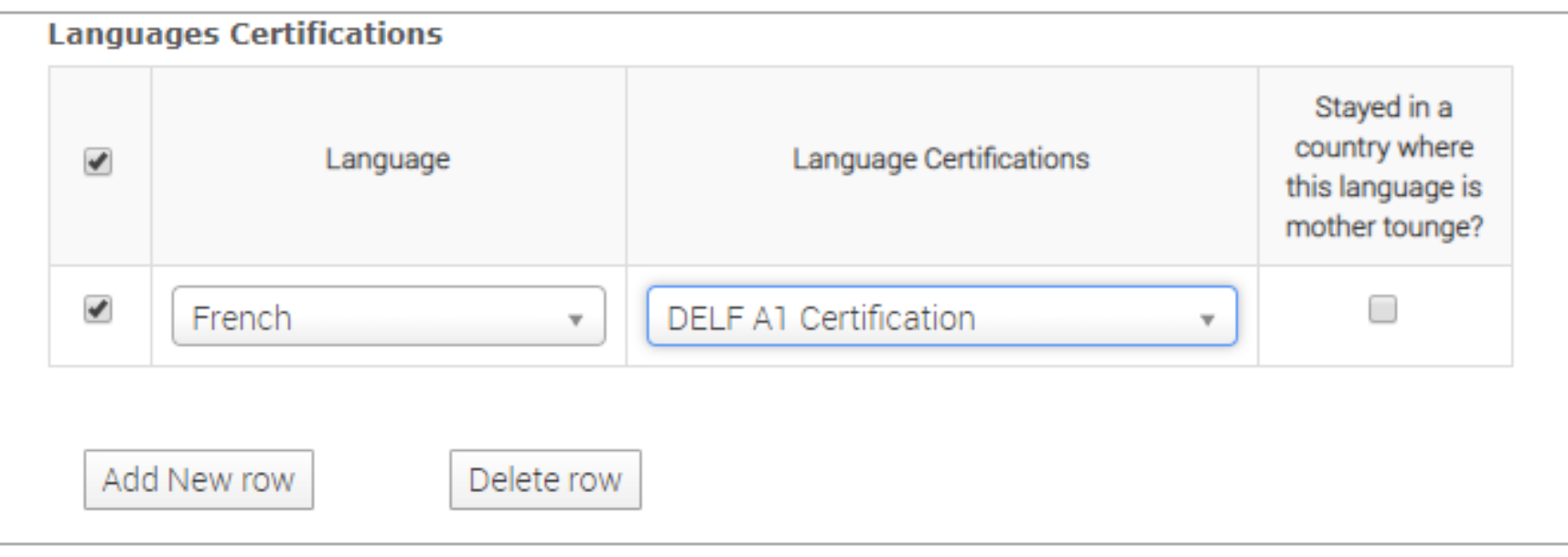

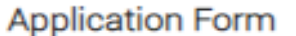

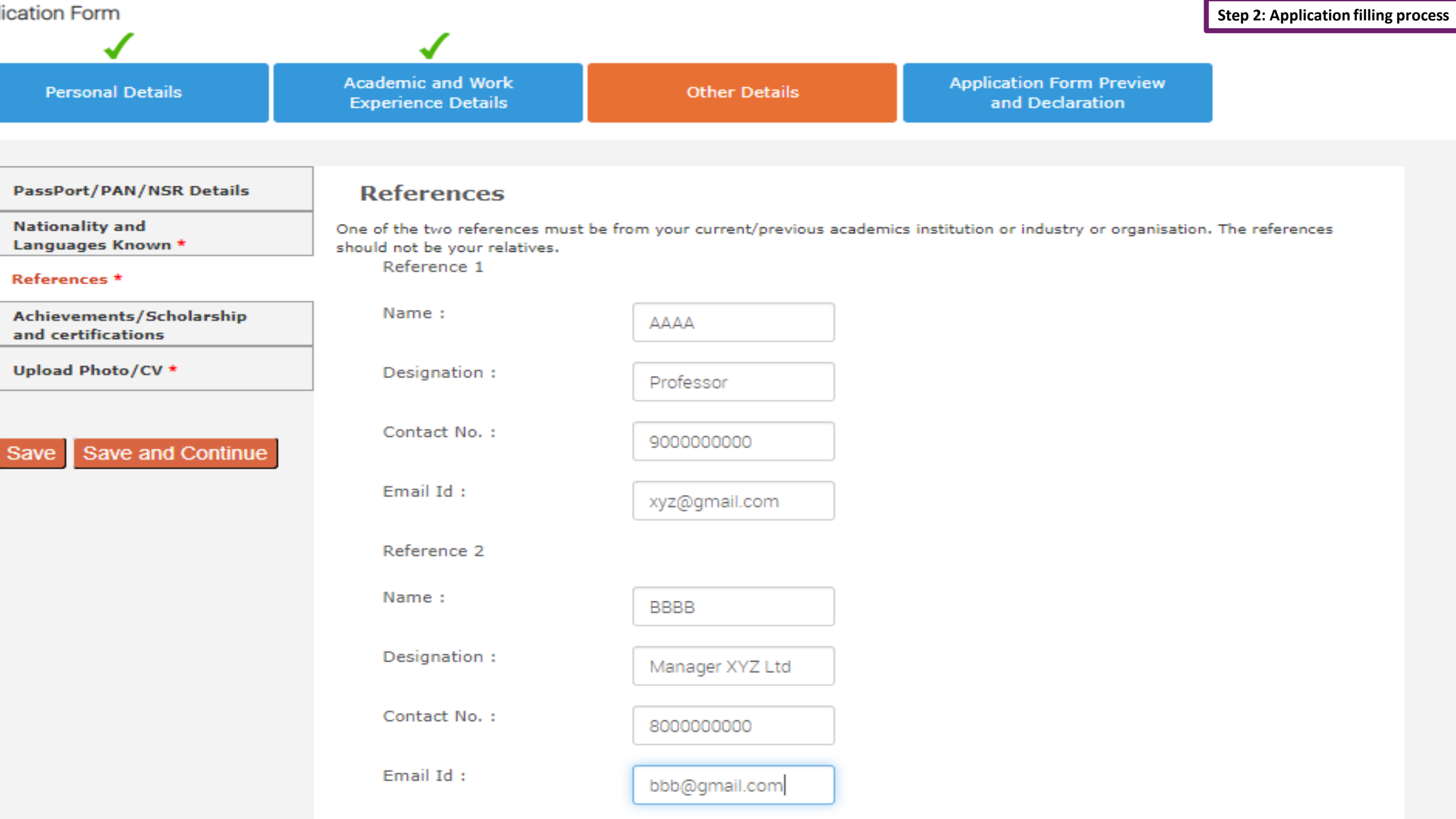

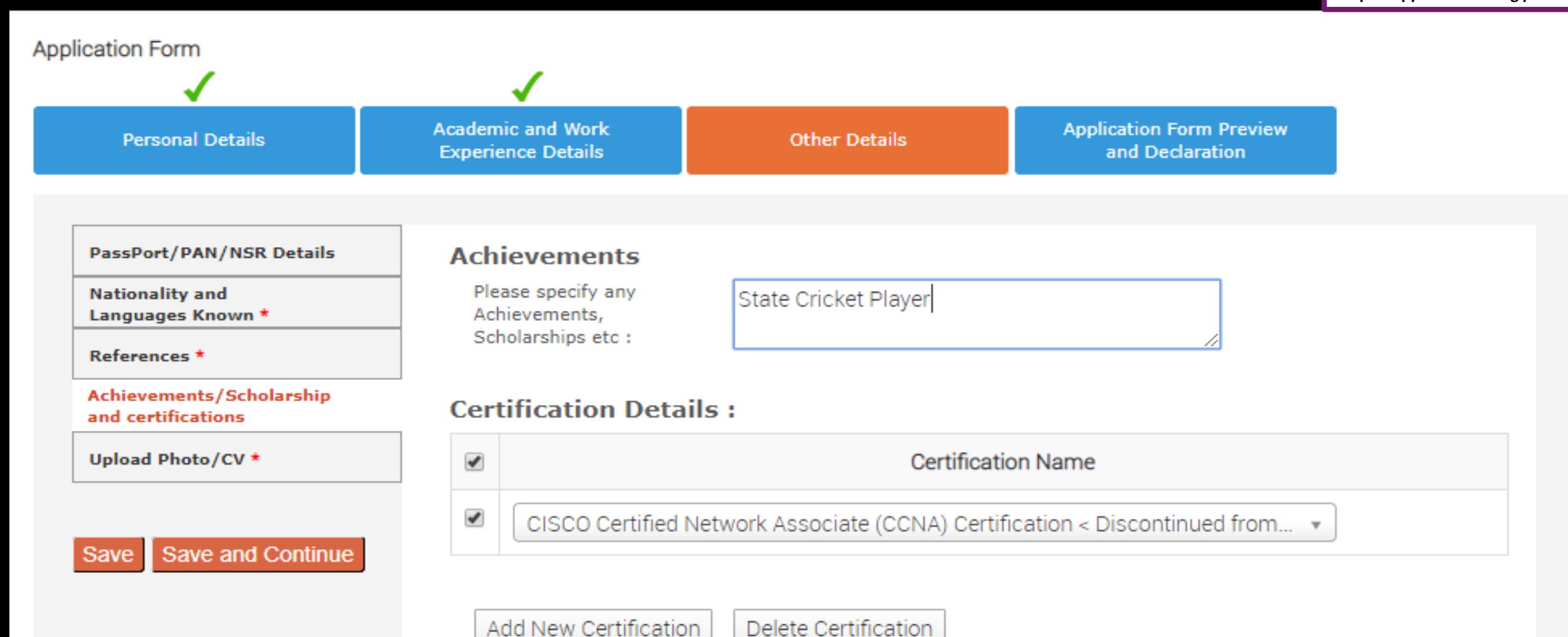

### **Application Form**

**Personal Details** 

#### PassPort/PAN/NSR Details

**Nationality and** Languages Known \*

References \*

Achievements/Scholarship and certifications

Upload Photo/CV \*

#### Save and Continue Save

## **Smart Card Details**

(Smart card is your TCS identity card which will be handed over to you once you join the company.)

Kindly follow the below mentioned steps to successfully upload your photograph. 1. Upload your recent passport size color photograph. (Dimension: 35 mm\*35mm. Format: \*.jpg. \*.jpeg. Size: Maximum 500kb).

2. The photograph must be formal, with a white/off white background.

3. You should look straight into the camera and your head should not be titled in the photograph.

4. Click on the Browse button to search for the location where the photograph is stored. The photograph will be uploaded and displayed to you.

#### Please provide the below details carefully as they will be printed on your TCS identity card if you get selected to TCS.

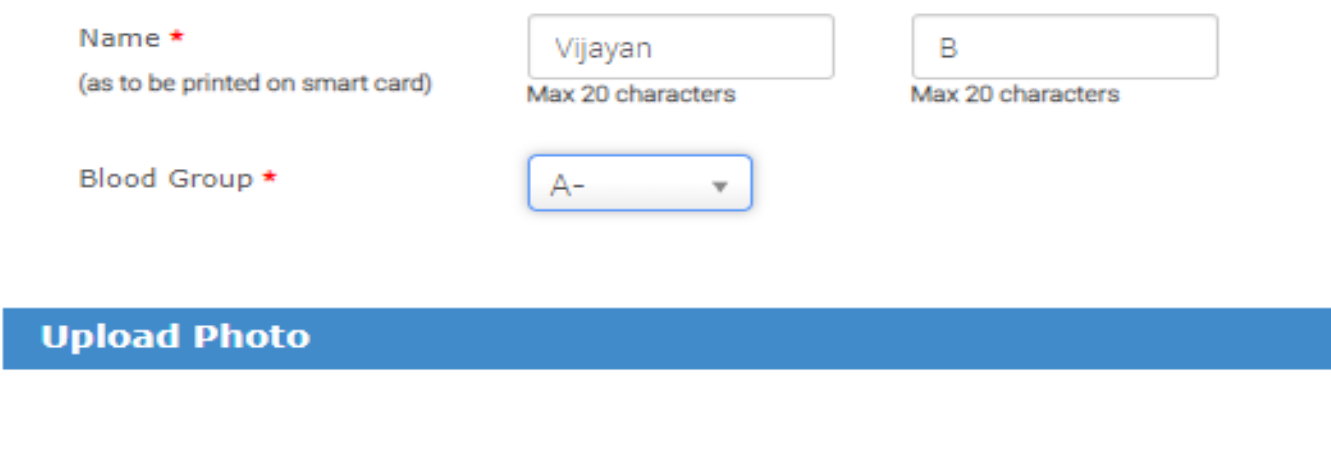

Upload Photo \*

**Step 2: Application filling process** 

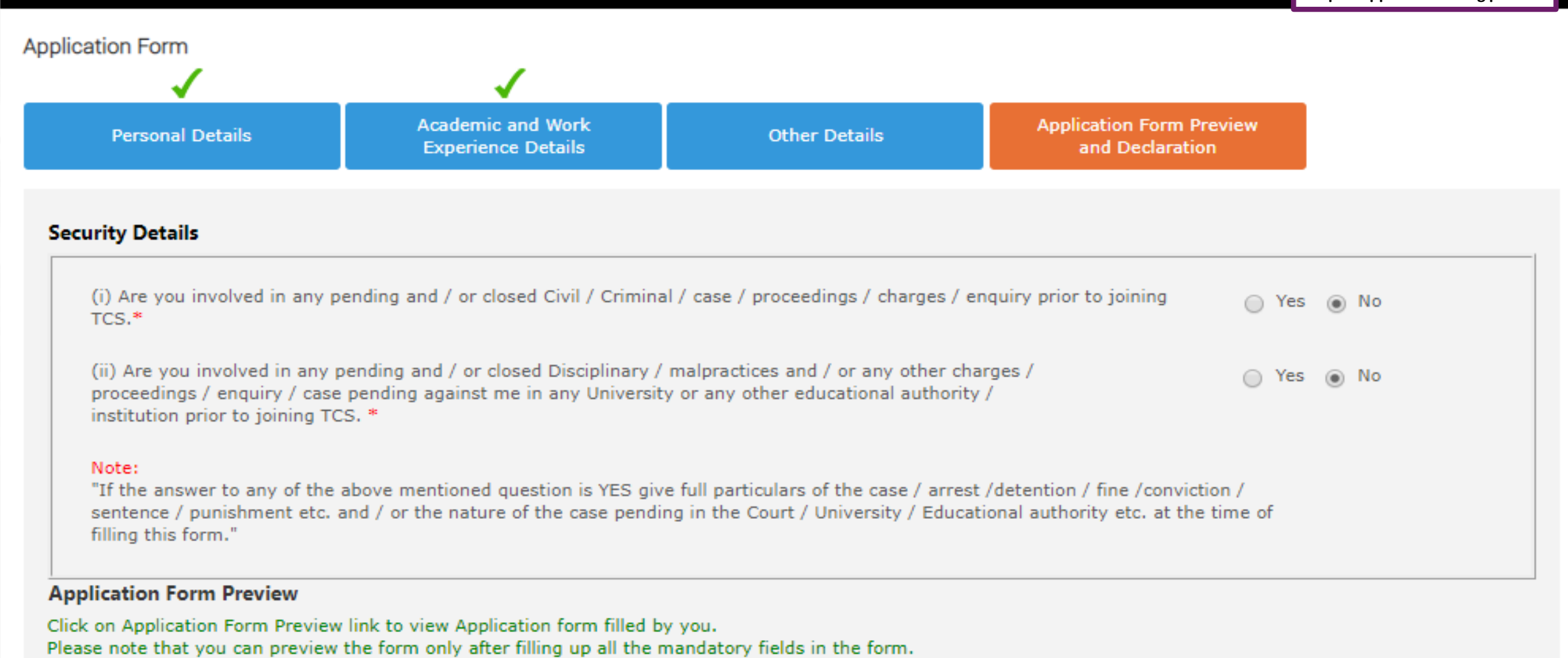

Kindly confirm your details, as details entered by you would be considered for your final evaluation.

You can edit any information(except name, email-id, gender, date of birth and mother's maiden name) by navigating to respective section before final submission of Application Form.

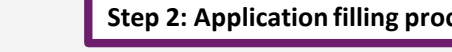

ess:

 $\overline{\phantom{a}}$ 

**Application Form preview** 

## **Declaration**

Have you appeared for TCS Tests/Interviews earlier ? If yes kindly furnish details (i.e date, place, Position applied for and final results):

Kindly preview the application form and check all relevant details entered is correct. Then submit the application form

In connection with my application to render services to Tata Consultancy Services Ltd (the "Company"), I hereby agree as follows: I certify that the information furnished in this form as well as in all other forms filled-in by me in conjunction with my traineeship is factually correct and subject to verification by TCS including Reference Check and Background Verification.

No.

'es

I accept that an appointment given to me on this basis can be revoked and/ or terminated without any notice at any time in future if any information has been found to be false, misleading, deliberately omitted/ suppressed.

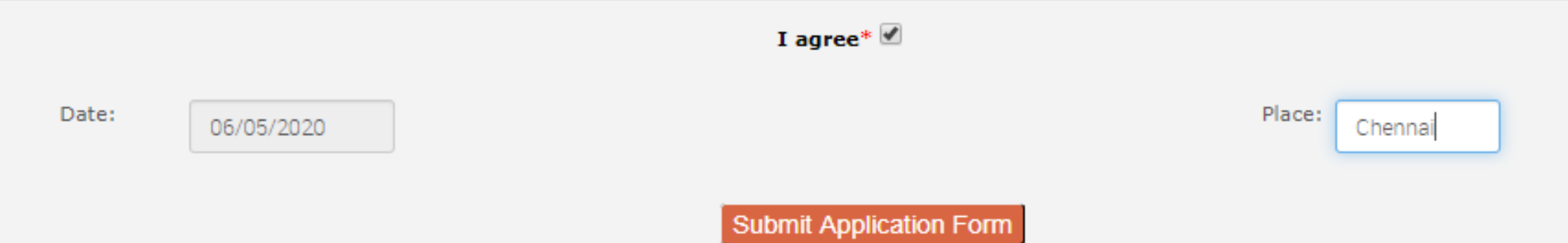

TCS is an equal opportunity employer that aims to integrate global diversity and inclusion at each level within our organization. Hiring decisions are solely made on the capability of an individual to perform a role. Any personal details like gender, age and nationality that may be provided by you during the course of application or selection process will be used for administrative records and all qualified applicants will receive consideration for employment without regard to this information.

## **TATA CONSULTANCY SERVICES**

**Experience certainty.** 

## **Step 3: Campus Commune Engagement NextStep**

#### **WELCOME VIJAYAN B (DT20206732522)**

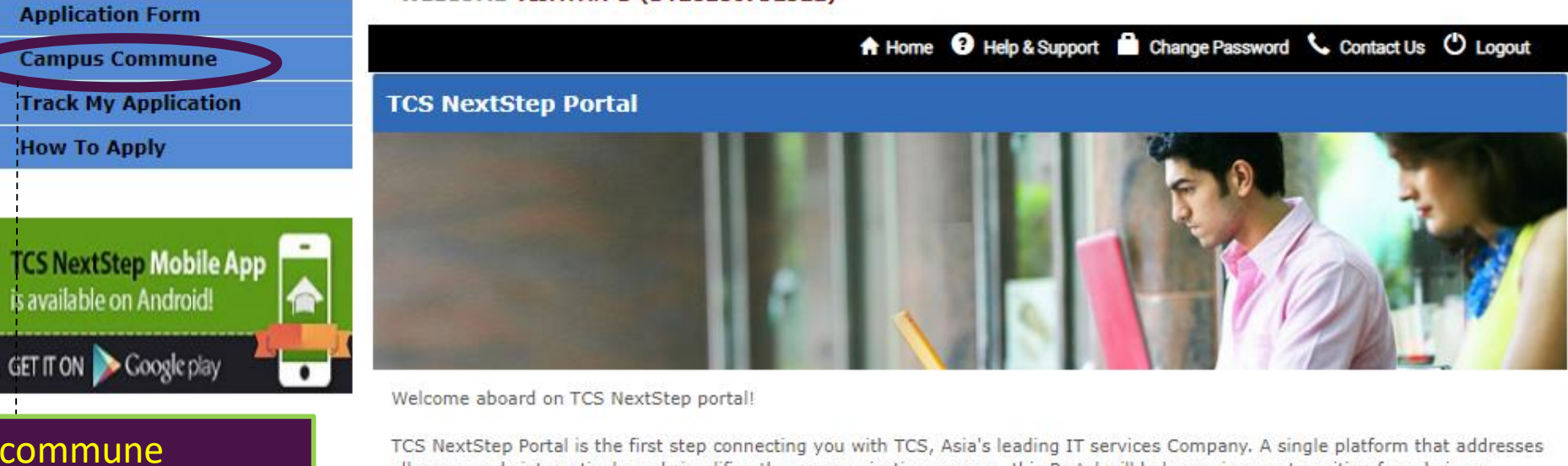

## Launch campus commune

all your needs interactively and simplifies the communication process, this Portal will help you in your transition from being a student on campus to exploring a dynamic career path with TCS.

From keeping you updated on TCS initiatives to answering your queries and helping you explore a world of opportunities, TCS NextStep helps bridge the distance in your journey to becoming a TCSer.

So, go ahead! Explore opportunities. Experience Certainty.

2016 Tata Consultancy Services Limited. All rights reserved | Build Number : 1.12.4-6-552343

## **TATA CONSULTANCY SERVICES**

**Experience certainty.** 

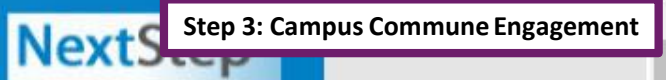

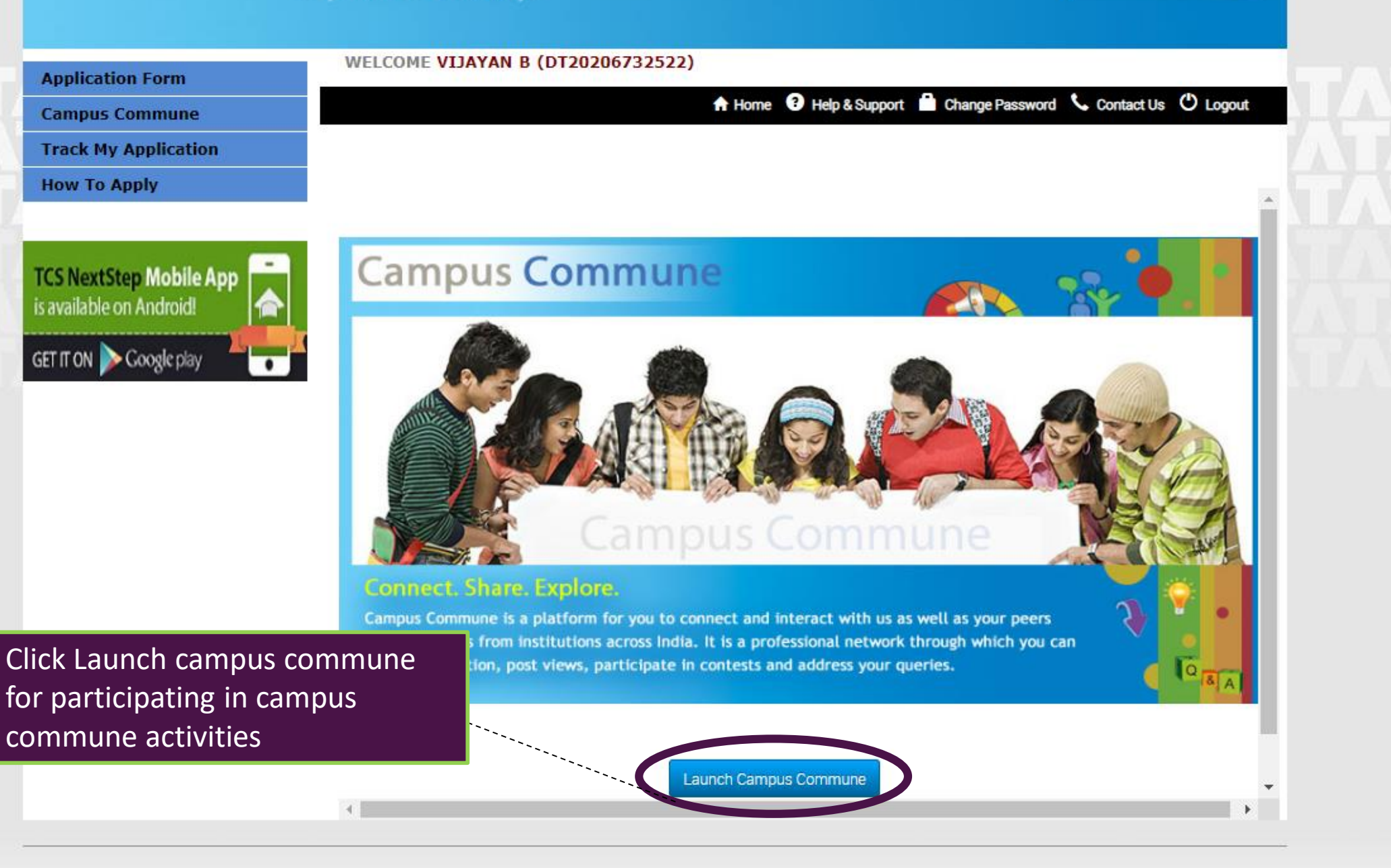

2016 Tata Consultancy Services Limited. All rights reserved | Build Number : 1.12.4-6-552343

# **Hi Vijayan B**

Welcome to Campus Commune!. The below tabs will help you get started.

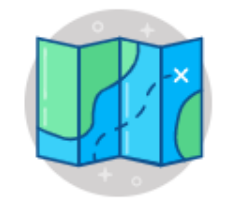

## Getting Started >

Apart from getting an overview on what's in store on Campus Commune, gain insights o how you can participate and contribute to this platform in the right manner.

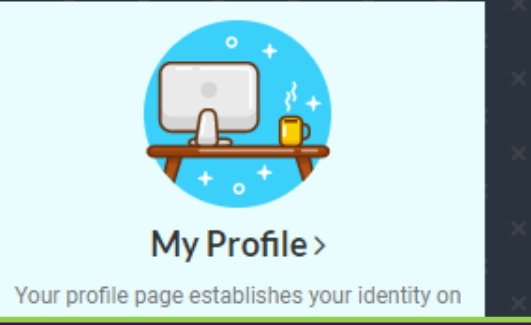

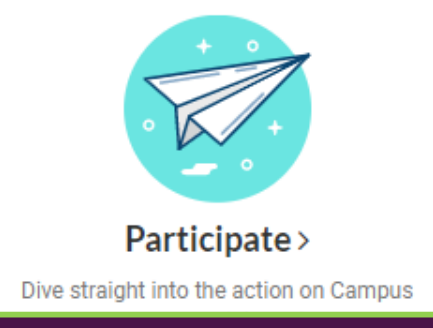

Explore all the various options in the contest and channels tabs.

You will get to know all the updates and activities of TCS business organized events and regional channels engagements(Tamil nadu - Pondicherry regional channel).

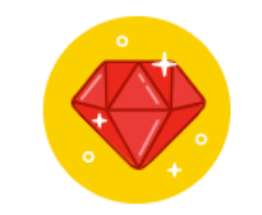

## My Achievements >

Keep track of your accomplishments on Campus Commune from here. This page summarises your participation on CC in terms of contest rounds cleared and the badges earned by you, points scored and other contrbutions made by you on CC.

## $\blacktriangleright$  Announcements

## A Corona - Free Future in Your Hands!

Dear Students,

Take proper care of your safety and hygiene.

Take social distancing seriously and stay indoors as much as possible

Make the best use of learning platforms and crash courses.

Seek out more information and stay updated.

Let's not allow the Covid-19 get the better of us! https://campuscommune.tcs.com/users/vijayan-6

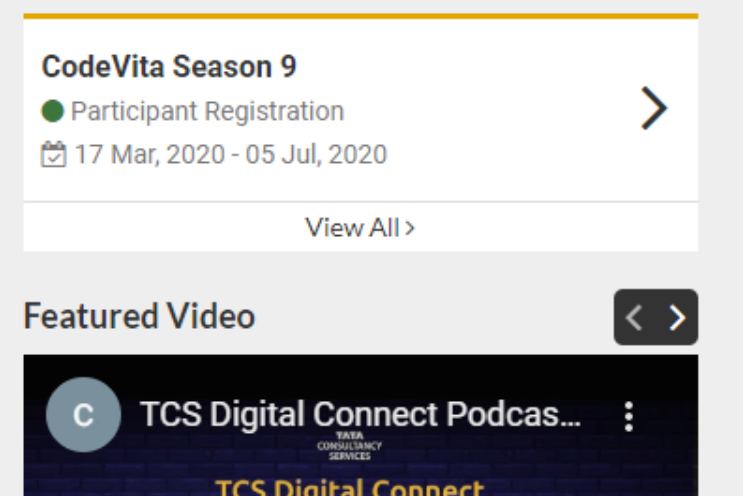

tests

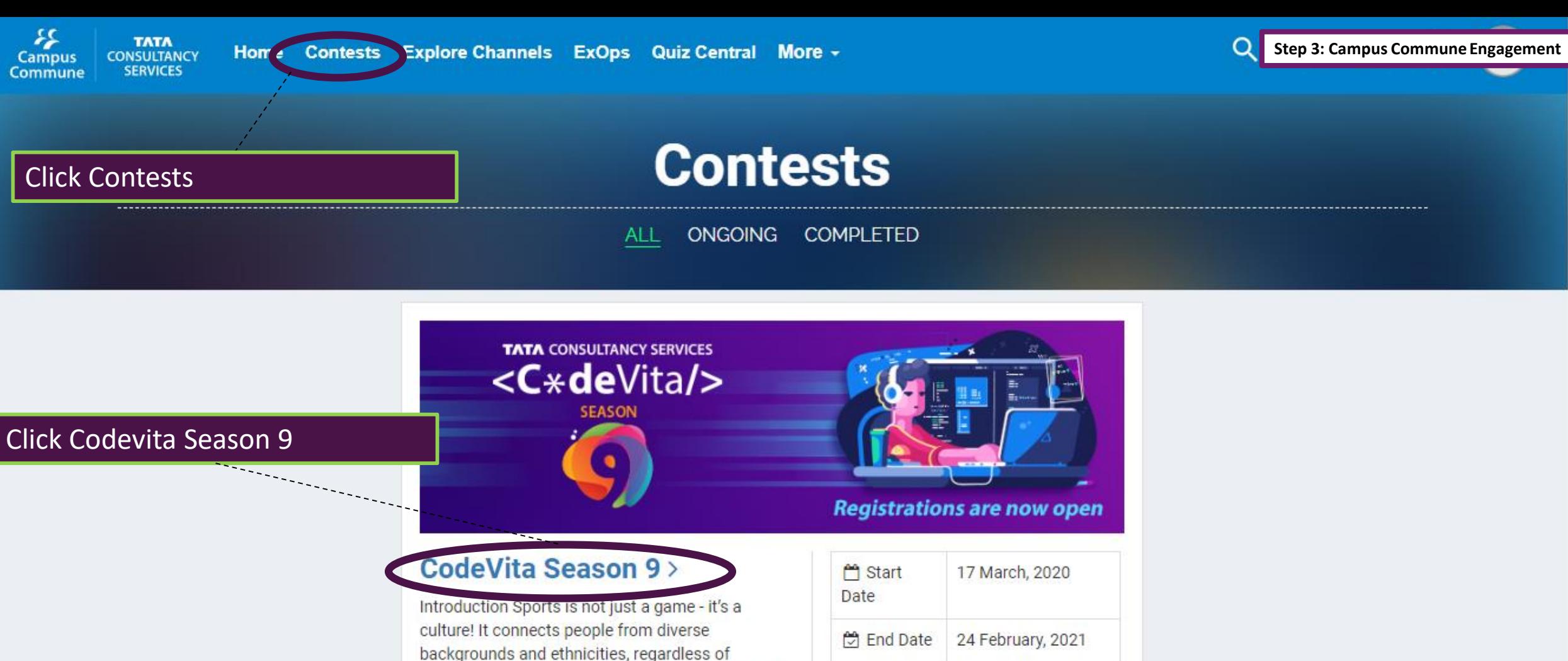

backgrounds and ethnicities, regardless of physical and cultural boundaries. It is also a great way to compete beyond borders and be a brand ambassador for the nation. At TCS, we continue to believe in t...Read More

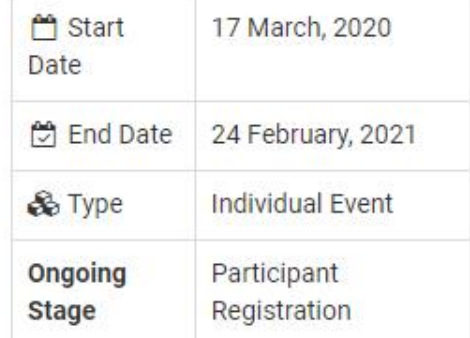

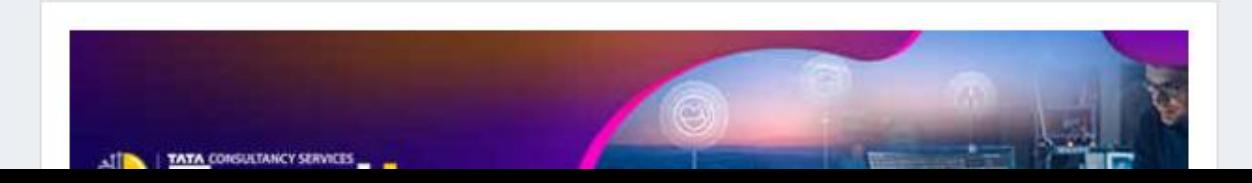

# **CodeVita Season 9**

**TCS Global Coding Contest** 

## **Vijayan B**

DT20206732522 **Vellore Institute of Technology** 

Q

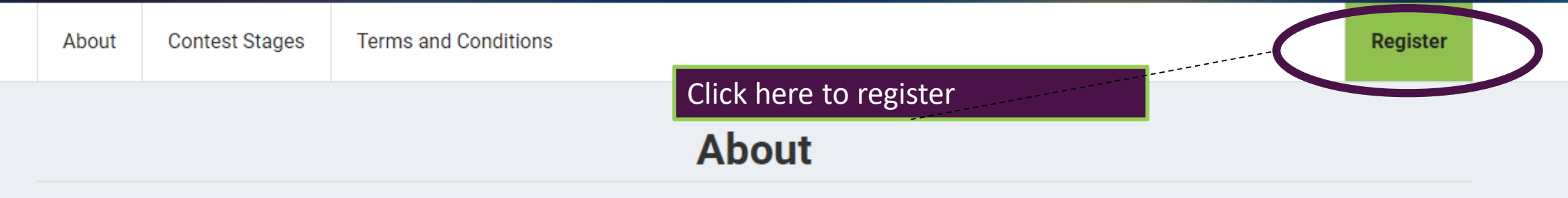

## **Introduction**

Sports is not just a game - it's a culture! It connects people from diverse backgrounds and ethnicities, regardless of physical and cultural boundaries. It is also a great way to compete beyond borders and be a brand ambassador for the nation. At TCS, we continue to believe in the philosophy that programming can be both fun and challenging.

For the past 8 seasons, TCS CodeVita has been proudly promoting the Programming-As-A-Sport culture among global students. CodeVita is a contest where individuals across the globe participate and compete to win the coveted 'World's Best Coder' title.

Last season, students from 89 countries participated in this coding phenomenon. The finale had students from 6 countries, who battled it out for the prestigious title.

CodeVita Season 9 is all geared up to be the most challenging and exciting Cuov are amit lle to tantace priban ledala

- Provide an opportunity to showcase offerings of TCS to the academic world
- Provides a platform to students to practice and enhance their programming skills.
- Provide exciting career opportunities for students in TCS
- Issues participation certificates for students who clear the pre-qualifier round.

### **Structure of the contest:**

This season we are continuing with the Individual participation like the previous editions. There are

multiple coding levels before the top finalist can progress into the Grand Finale. To participate in

CodeVita, one needs to register on the TCS Campus commune Portal

There will be 3 main rounds to the contest.

**Dro-Qualifier Dound (Dound 1): Will be conducted as two zonal rounds a** 

 $\wedge$  2 (  $\oplus$  4)

campuscommune.tcs.com/contests/codevita-season-9

#### Notice

REQUEST YOU TO PLEASE READ THESE TERMS AND CONDITIONS CAREFULLY. BY PARTICIPATING IN THIS CONTEST, YOU AGREE TO BE BOUND BY THE TERMS AND CONDITIONS BELOW AND STRICTLY ADHERE TO THE SAME. CLICKING ON THE "I AGREE" IMPLIES THAT YOU HAVE READ, UNDERSTOOD, AGREED AND ACCEPTED ALL THE TERMS AND CONDITIONS OF THIS AGREEMENT

- The Contest is open to legal residents who fulfil the eligibility criteria and who are eighteen (18) years of age or older at the time of entry. TCS reserves the right to take steps to verify the age and eligibility of the participants and seek any documents to verify the same
- No purchase of any sort is necessary and there is no charge/fee for entering or participating in the Contest. The sole consideration required from entrants is that they agree to be legally bound by these Terms. The participant enters in this Contest at his or her own will and TCS is not in any way obligated or liable for any loss, damage or costs that the participant may suffer or incur and nothing is payable to participant for participating in the Contest.
- The Contest and any and all information provided in the Contest is on 'ASIS' basis without any warranty of any kind, express or implied, whatsoever. In no event shall TCS or any of its affiliates, subsidiaries, employees, officers, directors and agents ("Related Parties") be liable for any direct, special, consequential, incidental or indirect damages whatsoever arising out of the Contest, your participation or inability to participate, access and use of or inability to use, reliance on, the information provided in or relating to the Contest, even if TCS is aware of the possibility of such losses, damages and known defects.
- The information submitted by you to TCS is true and correct and not in violation of any agreement or understanding you have with any other party
- The participants warrant that the each solution/entry submitted by him/her/them is an original creation and work created/authored solely by him/her/them, and that the solution submitted by them and/or use of the same by TCS in accordance with these terms does not infringe on copyrights, trademarks, patents, designs, moral rights, rights of privacy/publicity or intellectual property rights of any person or entity, and that no other party has any right, title, claim, or interest in the solution
- The solution must not contain content where any person/s would be required to undertake actions that is inappropriate, indecent, obscene, violent, hateful, tortuous, defamatory, slanderous; that promotes racism or hatred against any group or individual or that promotes discrimination based on race, sex, religion, nationality, disability, sexual orientation or age; or that is unlawful, in violation of or contrary to the laws or regulations in the state or provinc Once you click on Register

option, you will successfully ◯ I accept the Terms and Conditions and I want to be part of CodeVita Season 9. register for TCS CodeVita Season 9 and you will see the updated ≷eaiste page.

#### ampuscommune.tcs.com/contests/codevita-season-9 C

#### **Notice**

REQUEST YOU TO PLEASE READ THESE TERMS AND CONDITIONS CAREFULLY. BY PARTICIPATING IN THIS CONTEST, YOU AGREE TO BE BOUND BY THE TERMS AND CONDITIONS BELOW AND STRICTLY ADHERE TO THE SAME. CLICKING ON THE "I AGREE" IMPLIES THAT YOU HAVE READ, UNDERSTOOD, AGREED AND ACCEPTED ALL THE TERMS AND CONDITIONS OF THIS AGREEMENT

- . The Contest is open to legal residents who fulfil the eligibility criteria and who are eighteen (18) years of age or older at the time of entry. TCS reserves the right to take steps to verify the age and eligibility of the
- No purchase of any sort is necessary and there agree to be legally bound by these Terms. The p damage or costs that the participant may suffer
- The Contest and any and all information provident TCS or any of its affiliates, subsidiaries, employ indirect damages whatsoever arising out of the provided in or relating to the Contest, even if TO
- The information submitted by you to TCS is tru
- The participants warrant that the each solution the solution submitted by them and/or use of th rights, rights of privacy/publicity or intellectual
- The solution must not contain content where a defamatory, slanderous; that promotes racism of disability, sexual orientation or age; or that is ur

 $\sqrt{}$  I accept

## **Verify your Mobile Number!**

Enter valid mobile number to receive communication from TCS

This will be used to send contest related alerts to you. If your number has changed, please enter your new mobile number in the textbox provided below.

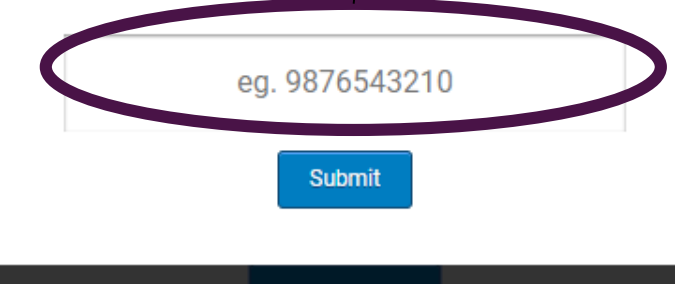

**B** 

 $\blacktriangleright$ 

le consideration required from entrants is that they t in any way obligated or liable for any loss, e Contest.

express or implied, whatsoever. In no event shall y direct, special, consequential, incidental or of or inability to use, reliance on, the information fects.

you have with any other party

reated/authored solely by him/her/them, and that n copyrights, trademarks, patents, designs, moral ny right, title, claim, or interest in the solution

riate, indecent, obscene, violent, hateful, tortuous, ation based on race, sex, religion, nationality, ate or province where the solution is developed.

PЗ

 $\mathbf{r}$ 

∧ 钽 (原 (1))

IJ

5/13/2020

a Season 9.

≎

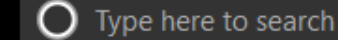

⊞

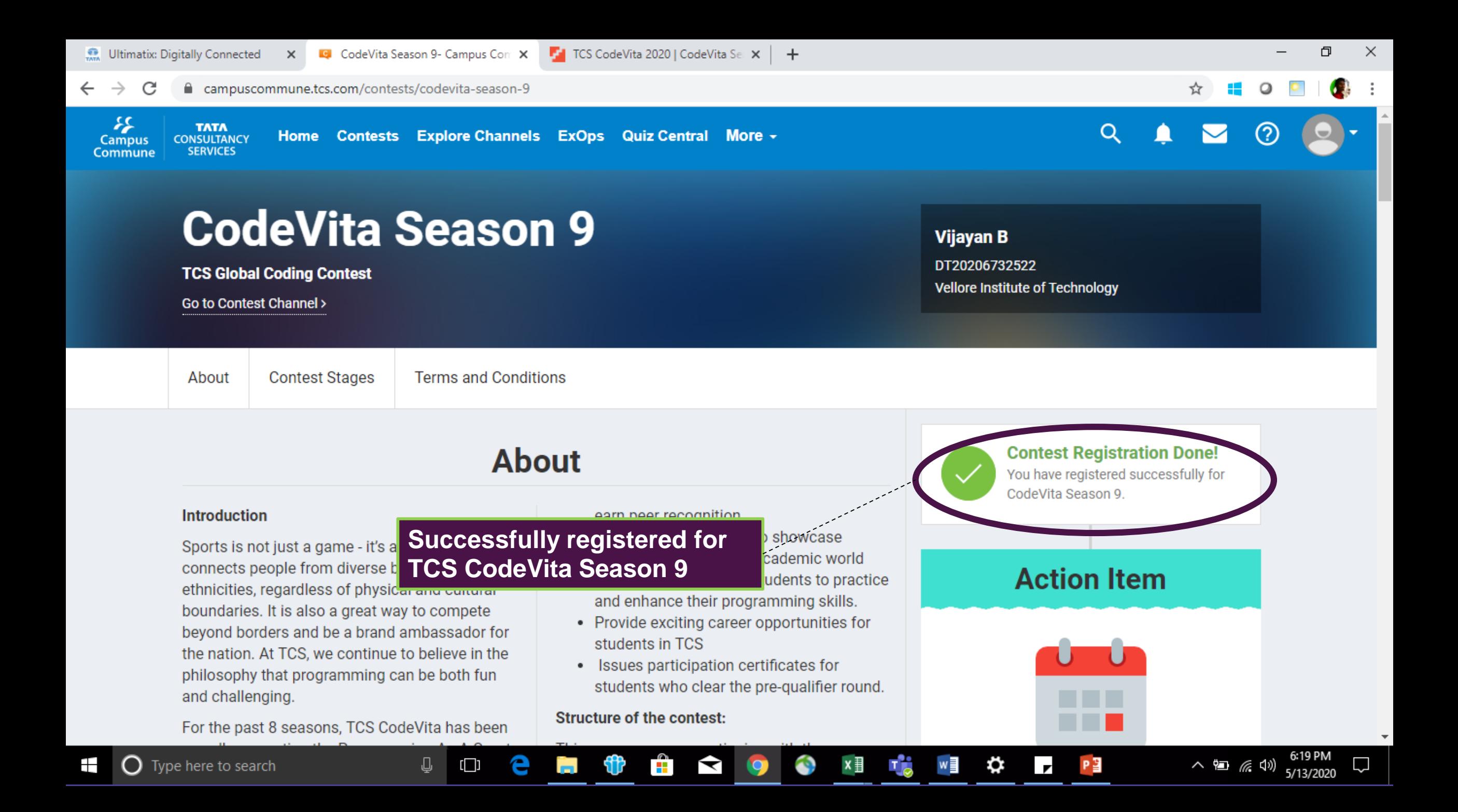

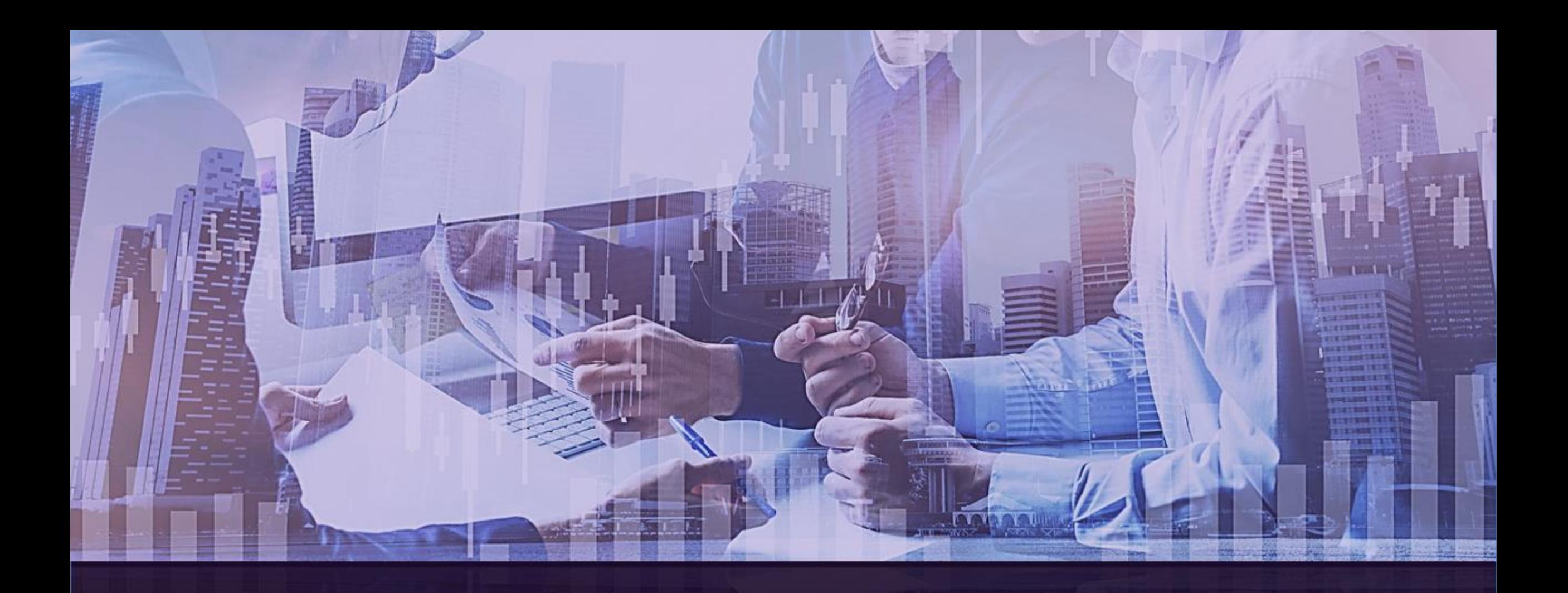

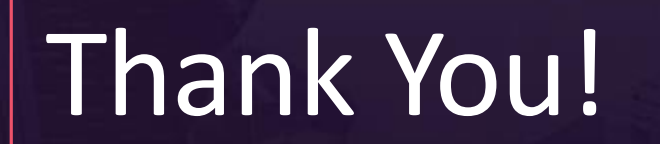